# Paper 3254-2019 Cool SQL Tricks Russ Lavery, Contractor

### **ABSTRACT**

This paper is a collection of eleven tips and tricks using SAS® PROC SQL. It is intended for an intermediate SAS person who would like to take a peek under the hood. Code for the H.O.W. is included in Appendix A. That code has the same section organization as this paper and an interested person can read this paper while executing the code. That process will provide examples of the concepts developed below and, largely, duplicate an H.O.W. attendance. To increase your chance of attending another SAS Global Forum, you can use this code to provide a lunch-and-learn for your company.

Topics covered are: 1) the SAS data engine, 2) indexing, 3) the optimizer, 4) correlated and uncorrelated sub-queries, 5) placement of sub-queries in SQL syntax, 6) views, 7) fuzzy merging, 8) coalescing, 9) finding duplicates using SQL, 10) reflexive joins, 11) Using SQL dictionary tables and a macro to document SAS tables. The eleventh section adds some small tweaks to Vince DelGobbo's excellent work on how to create a hyperlinked Excel workbook.

Appendix A contains all the code for this HOW.

Appendix B contains miscellaneous examples of SQL from which a reader can "steal"

#### INTRODUCTION

The original presentation is like a cartoon with many images that differ from each other by small characteristics. Because this paper is a static representation of a cartoon of how SAS works, it will be longer than the typical paper. The method will be to take screen prints at "important" parts of the process and to link those screen prints with text.

Topics are:

A: 1 OF 11) THE SAS DATA ENGINE B: 2 OF 11) INDEXING

C: 3 OF 11) THE SQL OPTIMIZER AND IMPROVING PERFORMANCE

D: 4 OF 11) SUB-QUERIES: CORRELATED AND UNCORRELATED

E: 5 OF 11) PLACEMENT OF SUB-QUERIES IN SQL SYNTAX

F: 6 OF 11) VIEWS G: 7 OF 11) FUZZY MERGING H: 8 OF 11) COALESCING

1: 9 OF 11) FINDING DUPLICATES J:10 of 11) REFLEXIVE JOINS

<u>K: 11 of 11)</u> USE SQL DICTIONARY TABLES TO DOCUMENT DATA SETS IN HYPERLINKED EXCEL WORKBOOK

# A: 1 OF 11) THE SAS DATA ENGINE:

No matter what machine you are using, the SAS interface look the same.

When SAS was introduced, many different manufacturers wanted SAS ported to their hardware. SAS wanted this as well.

SAS came up with techniques to efficiently move SAS to new machines and an important technique was the data engine.

90% of the code that runs SAS on a Windows machine is the same as the code on a UNIX machine. A major difference between different SAS installs is the data engine – the part of SAS that talks to the hardware.

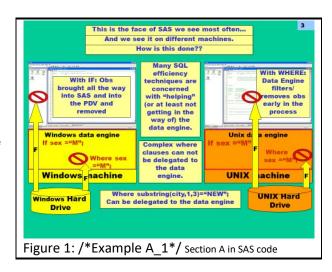

1

When SAS started implementing this technique they called it "multi-vendor architecture". SAS is a layered software package, with a top layer of SAS - talking to lower layers of SAS - talking to the hardware. The program data vector (PDV) is in the highest layer of SAS and is farthest away from the hardware. The data engine is a SAS software layer that is close to the hardware.

We all want fast run times and, while electrons move fast, they do take time to move through the layers of the system. If we can eliminate electron movement, jobs run faster. If SAS can filter observations in a "lower level" jobs run faster and SAS uses the data engine to filter, data close to the hardware.

You can see the effect of this if you execute the code below. I expect everyone is familiar with SASHELP.class and we will use that data set, to illustrate this point. "If statements" are processed in the program data vector, at the very top of the SAS system. "Where clause processing", whenever possible, will be delegated to the data engine.

As shown in the figure below, WHERE conditions are applied, by the data engine, before the data enters the input buffer while IF conditions are applied after the data enters the program data vector. If a programmer uses an IF statement, SAS reads 19 observations but only reads 10 observations if the programmer uses a Where clause. Note that clock time measurements are erratic for jobs this small.

```
Data A01_IF_example ;
   /*Reads 19 obs*/
   set sashelp.class ;
   if sex NE "F";
   run;
NOTE: There were 19 observations read from the data set SASHELP.CLASS.
NOTE: The data set WORK. A01 has 10 observations and 5 variables.
Data A02 Where Example ;
   set sashelp.class ;
   /*Reads 10 obs*/
   Where sex NE "F";
   run;
NOTE: There were 10 observations read from the data set SASHELP.CLASS.
   WHERE sex not = 'F';
NOTE: The data set WORK. A02 has 10 observations and 5 variables.
Figure 2
```

You can, in your code, get in the way of SAS and the data engine. Generally, calculations in a where get in the way of the data engine. Much of the benefits that one can get from using PROC SQL comes from building indexes and then not getting in the way of how the SQL optimizer interacts with the data engine.

At this point, you might want to get the code from the appendix and run the code in Section A- 1 of 11.

#### **B: 2 OF 11) INDEXING:**

The where clause part of the SQL optimizer is always looking for the presence of an index and, if one exists, will *consider* using the index to reduce run time. SQL does this evaluation without asking your permission and without even notifying you. If index use reduces run time, the index will be automatically used. Therefore; indexing is important in SQL performance. Surprisingly few programmers build indexes on their data sets or request that IT build indexes on data sets that IT supplies to SAS users. Some review of indexing is in order.

I would recommend that any SQL user read Mike Raithel's excellent article "Creating and Exploiting SAS® Indexes". Mike, in a very literal way, wrote the book on SAS indexes. His discussion of how not to get in the way of the where clause optimizer is excellent.

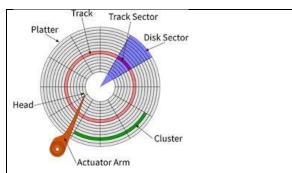

Above, and to the right, are some pictures of disk drives. Depending on your SAS install, an index is either part of a SAS dataset or a secondary file. The index points file to where a group of observations are stored on a hard drive.

The index does not point to the location of an individual observation, but points to a section of the hard drive (a page of data- think of a page being part of the little red sector in Figure 3) that contains the observation of interest and many others as well.

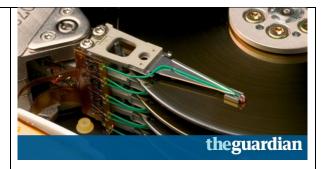

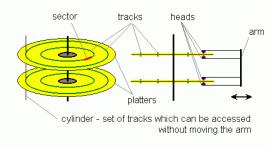

Figure 3 (in three images)

Disk drives, even disk drives in a laptop, spin very fast (5400 RPM or 7200 RPM are common) and the actuator arm will move so fast that it cannot be seen. With all that in mind, accessing data on a disk drive is much slower than accessing data in RAM. A commonly quoted figure is 20,000 times slower.

If you do not build an index, and ask for an observation, SAS will read a file from top to bottom. SAS is very fast at reading files from top to bottom. It has implemented all sorts of tricks, like anticipatory reading of data and complicated caching schemes, to minimize the need to move the actuator arm and get data to the user quickly.

An index can greatly speed up data access and index use is encouraged (with two caveats). Indexes take time to create and space after you create them. Most users create them, with a batch file, in the middle of the night to minimize time spend waiting.

In Figure 4, we see an index file that was built on subject ID. Depending on the version of SAS you are using, the index could be part of the data file or a separate file. If you use the free SAS SPDE engine to store your files, you can ask SAS to create more complicated indexes than are shown here.

The index file contains the subject ID and a pointer to where that data is on the hard drive (It points to a page of data). To understand how the index file is used requires a bit more review.

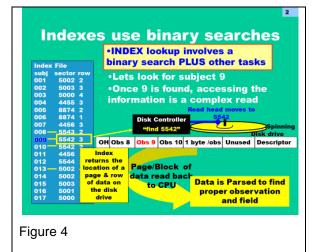

Imagine we are looking for subject nine in the index shown in Figure 4.

Index files are searched using a binary search. This seems pretty silly but, in fact, is a very fast search algorithm in a wide variety of circumstances. Let's search for subject nine using a binary search.

SAS picks the row in the exact middle of the file (008) and checks if that's the desired ID. It is not. SAS then decides if the desired ID is larger than, or smaller than, the ID it "has". In this case 9 is larger than 8.

3

SAS divides the file in half and only searches between the row it has and the upper end of the file. It has divided the file in half and will continue to divide the file in half until it finds the subject ID it wants.

Picking the middle of the "range to be considered" returns a 013. This is not the number SAS wants and SAS asks if the number it wants is larger or smaller than 013. It is smaller and SAS now knows that subject nine is between 008 and 013. Repeatedly picking the middle of the "range to be considered" gets us quickly to subject 009. Number of searches, in this technique, is insensitive to the size of the index.

The information on the 009 row tells us where that observation is located on the hard drive. It points to a spot on the hard drive (Did you ever wonder why you could copy files from one drive to another but you couldn't copy the index? The index points to a location on a particular hard drive so copying an index to a new hard drive makes no sense.) To get information on subject 9, sector and row are passed to the disk drive controller which waits for the disc to spin so that the head is above the proper sector and then reads a page of data – the page contains multiple observations.

The page of data (multiple observations) is read into the CPU. The CPU takes that page apart and returns the information for subject 009. Moving the hard drive actuator is slow. It is much faster to bring many observations into the CPU and have the CPU separate out the desired information than it is to position the hard drive actuator over the exact observation desired.

#### The important points are:

SAS is very fast on reading a file from top to bottom. SAS "watches" how your program reads data and will, often, guess the observations you want next. SAS will "read ahead" and cache data in anticipation of your next data request. With anticipatory reading and caching, the *per-row* time in a top-to-bottom read is low. However; the file can be so large that reading the whole file from top to bottom can still take an inconveniently long time.

An individual read of a page of data, using an index, is slow because it involves positioning the actuator arm to a specific place on the hard drive. You would not want to read the whole file using an index access. However; if you only had to read 1% of the file it would likely be faster to use an index lookup rather than a top-to-bottom read.

The SQL Optimizer (more about that later) always checks for the existence of an index and applies some logic to decide on the best way to recover data (index vs top-to-bottom read vs...) from a hard drive.

You can build more than one index on a file. You can have an index that is the combination of more than one variable (e.g.first name and last name).

If you're going to build an index, consider sorting the data file using the variable on which you will build the index. Figure 5 shows a sorted dataset and illustrates why it is useful to sort and index on the same variable.

If someone codes a where clause asking for people from Delaware. The Delaware people will be stored "together" on the hard drive. One move of the hard drive actuator (and read) will return many people from Delaware. Combining sorting and Indexing a file reduces the number of "slow" movements of the hard disk actuator.

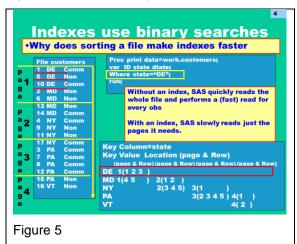

To provide experience with index use, I encourage a reader to paste the code below into SAS and run it. The evidence of index use can be seen in the log. options msglevel=i; is a system option that requests information about index use be written to the log. As you run code, look for the presence, or absence, of this note: "INFO: Index Name selected for WHERE clause optimization" as an indication of whether SAS use the index or not.

```
/*Example B_1 */
                                         /*Example B_2 */
options msqlevel=i;
                                         options msqlevel=i;
ODS Listing;
                                         ODS Listing;
ODS HTML close;
                                         ODS HTML close;
PROC SQL;
                                         Data B02_My_Class(index=(name));
                                          set SASHelp.class;
Create table B01_MyClass
as select *
                                          run;
from SASHelp.class;
                            For learning only. While SAS does access the index, it is
Create index name on
                               not worth building an index on such a small file.
B01 MyClass(name);
PROC Contents data=B01_MyClass
                                         PROC Contents data=B02_My_Class
centiles; run;
                                         centiles; run;
PROC SOL;
                                         Data _null_;
Select *
                                          set B02_My_Class;
 /*No note in log*/
                                          /*No note in log*/
from B01_MyClass;
                                          run;
Select *
                                         Data null;
from B01 MyClass
                                          set B02 My Class;
/*There is a note in the log*/
                                         /*There is a note in the log*/
where name="Jane";
                                          where name="Jane"; run;
Select *
                                          Data _null_;
from B01_MyClass
                                          set B02_My_Class;
/*There is a note in the log */
                                         /*There is a note in the log */
where substr(name, 1, 1) = "J";
                                          where substr(name,1,1)="J"; run;
Select *
                                          Data _null_;
from MyClass
                                          set B02_My_Class;
/*There is a note in the log */
                                         /*There is a note in the log */
where substr(name, 2, 1) = "o";
                                           where substr(name, 2, 1) = "o"; run;
Select *
                                         Data _null_;
from B01_MyClass
                                          set B02 My Class;
 /*No Note (violates the 10% rule?)*/
                                          /*No Note violates the 10% rule?)*/
where substr(name, 2, 1) in
                                             where substr(name, 2, 1) in
("a", "e", "i", "o", "u");
                                         ("a", "e", "i", "o", "u"); run;
Select *
                                         Data null;
from B01 MyClass
                                          set B02_My_Class;
/*No note in log - we did not have
                                          /*NO INFO in log, but reads 3 obs*/
an index on age*/
                                             where age=13;
where age=13;
                                          run;
                                         Figure 6 Section B in SAS code
```

It is especially interesting to see the note below in the log after you run the last data null. You see:

NOTE: There were 3 observations read from the data set WORK.CLASS. WHERE age=13;

We did not build an index on age but only three observations are read. I suggest this is evidence of the existence of the data engine filtering rows of data using a process that is independent of index use.

At this point, you might want to get the code from the appendix and run the code in Section in Section B-2 of 11.

## C: 3 OF 11) THE SQL OPTIMZER AND IMPROVING PERFORMANCE:

I've mentioned the optimizer a few times and now we will explain what it is and how it works. I must warn the reader that information below is only approximate. SAS has a commitment to getting us guick run times and will improve the optimizer without making much fanfare. It is very possible that the optimizer is improved with no notice to the general programming population. We just notice that our jobs run faster.

When you type SQL code, you are typing characters that the computer hardware does not understand. Your "English like" SQL statements must be translated into machine language. That translation is done by a powerful subroutine called "the optimizer". Every version of SQL has an optimizer. Some SQLs have multiple optimizers and some SQL optimizers must be "tuned" to the hardware on which they run. One should note the fact that all open source SQL packages are sharing, because they are open source, the code for their optimizers. SAS developers, therefore, are privy to all of the techniques in any of the opensource packages. Any new technique from the open source community would be quickly brought into SAS. The SQL optimizer gets upgraded and improved on a continual basis with almost no fanfare. SAS does not brag about it – SAS just improves the product.

The easy to read, English – like, sentences you type after the PROC SQL statement are turned into a program by the optimizer.

```
PROC SQL _method _tree;
select name
               from sashelp.class
   where sex="M"
    order by Age;
```

The code above, requires the program shown in Figure 7. What is shown there is the "explain plan" for the SQL guery. It is a graphical representation of the low level steps the optimizer feels are required to produce the desired result.

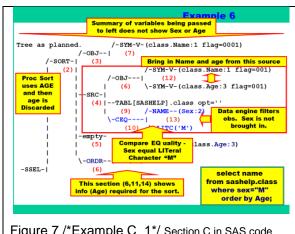

Figure 7 /\*Example C\_1\*/ Section C in SAS code

For more about the optimizer you can Google "The SQL Optimizer Project: Method and Tree in SAS®9.1". (The author spent most of the summer trying to understand how the optimizer worked so that he could improve on it, and found that he could not improve on what the optimizer does).

I must, again, warn the reader that the representation of the optimizer in this section is only approximate – for two reasons. The SAS Optimizer is a trade secret of SAS Institute and it appears to be "fluid". When improvements are made, they are often made with no notice to the user community (except we notice we get to go home earlier).

It is useful to see some optimizer details. Figure 8 shows the optimizer applying a where clause. The optimizer interprets SQL code and decides if the base engine can/should handle the sub- setting (here: removing rows where the state is not Pennsylvania).

The next step is important to note. If the base engine cannot handle sub-setting the optimizer will automatically search for an index and see if that index has not been "disabled" by some odd coding in the where clause.

If there is a usable index, the optimizer checks to see whether it's faster to do a top to bottom read of the data or to use the index to find just the rows you want. All this searching for the fastest program to write happens without your knowledge.

Some sources say the cutoff for deciding whether to use an index is if the where clause returns 10% of the data set - other sources say 15%.

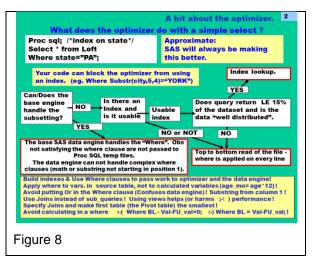

The meaning of that cutoff is this. If a where clause requests to find customers from California (a big state) it will likely cause the optimizer to "code" a top to bottom read of the data set. A search for customers in Delaware (a small state) will likely use an index. Very similar SQL code can generate greatly different machine –level programs.

There is another rather, to me, astounding implication of this. Imagine you're doing some sort of nationwide clinical trial with several sites in California. Due to IT issues, only one California site reported in the first data delivery so the percentage of subjects from California was small. A request for information on California subjects, at week 1, would likely use an index.

Now imagine, a month later, that all of the sites from California report current data <u>and back fill in the data</u> <u>that they had failed to report previously</u>. Imagine California subjects now make up 25% of the data file. If you <u>run the exact same (find California people) SQL code</u> you had run the previous month, the optimizer will likely create a different program. The optimizer does that because a different program will run faster and let you deliver your results quicker.

The optimizer's logic for joining (Figure 9) is even more complex than the where clause (Figure 7). The critical thing to do to produce a fast running join is to have an equality in the join condition. You can have several join criteria and, to reduce the run time, I often will put <u>any</u> valid equality condition I can in the where clause, if the original where clause is not very selective.

If I want to match people, and the business logic does not have any equality constraints, I sometimes add any equality constraint I can think of. I might code where left.state equals right.state just to keep SQL from doing the Cartesian product join or "Step Loop Join" or "Brute Force Join" over the whole nation.

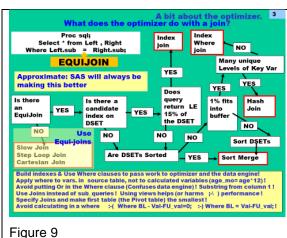

Another important take away from Figure 9 is that SQL does not have many tools that good programmers do not have. Your data step code <u>could</u> be just as fast as SQL – if you followed good programming practice. It is rare, unless someone is writing a frequently used production program, that a programmer has the time to evaluate all of the conditions (see Figure 9) that affect run time and code the "very best method". However; SQL <u>always</u> evaluates all the tools and <u>always applies "good programming practice"</u>.

A second important take away from, Figure 9, is that SQL will change the program it writes depending on: the size of the file, the amount of available memory (buffer), the presence of an index and other environmental characteristics. Even if some programmer were to take the time to evaluate all of these factors, when s/he wrote an initial program, s/he would never be given the time to re-evaluate the

environment, and modify the program, when the program had to be next run. SQL never gets lazy and never gets tired. It always applies good programming practice and SQL will automatically modify a program if conditions change. This makes SQL extremely attractive as a programming tool.

There are a few points to keep in mind. SAS automatically decides whether to use an index, or not, whenever a programmer uses a where clause. Keep the number of indexes to a minimum to reduce disk space and update time. The decision to use an index is most accurate if the key variable values are uniformly distributed and the minimum and max values are not outliers. Do not create indexes on small files because small files can be quickly read top to bottom. Do not create an index on a variable with a few number of values. For good reason, people generally do not build indexes on a variable like sex. With values of M and F, sex is a poor choice for an index variable; since any data pull will likely involve more than 15% of the table. Index use is most effective if the index "returns" a small subset of the file and less than 10% is a common rule of thumb. For more details read Mike Raithal's paper.

Figure 10 shows how the order of tables, in a multi table join, can have a great impact on run time and on the amount of resources the query uses.

Figure 10 shows, in the yellow box, an SQL query that is joining three tables.

The customer file has one line per customer and 10,000 customers. The customer and order file has, on average five rows per customer – the average customer has ordered five times. The "order and item" file has 250,000 rows. Each order has, on average, five items.

SQL joins tables two at a time. If we ask SQL to join three tables, it will first join two and produce a result. It then joins the third table to the result of the first join.

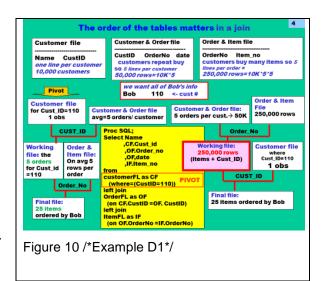

Imagine we are looking for information on customer 110. On the left, and the right, side of the yellow box we can see "trees" showing results of join table ordering.

Code in the yellow box shows the customer file being selected as the first file (this is shown in the tree to the left of the yellow box). The first file is called the pivot table. We put a where clause on the customer file so that it only returns one row of data. We then join it to the order table and we get a table in memory, a table internal to the SQL process, that has five rows of data. We then join that five row table to the order\_item file and get a final result that has 25 rows. This is the proper way to code these tables.

On the right-hand side of this slide we see the effect of improper ordering of tables (and maybe a little foolishness). The SQL code for this is not shown on the slide. It is similar to the code in the yellow box except that the ordering of the tables has been changed.

This programmer joins the customer order file to the order item file (with no where clause) and the internal file has 250,000 rows. This file could then be joined to the customer file, with a where clause, with the resulting table having 25 rows. This ordering has a large internal file requires much more resource use.

In a related factoid, here is an example of how smart SAS is when reading data. If you ask SAS to read a non-indexed dataset and supply a where clause involving a variable (e.g. where age =14), SAS checks to see if the data is sorted by that variable. If the dataset is sorted by that variable (that characteristic shows in a Proc Contents) SAS does the following to get you quick results. SAS does not know the location of the *first* row that satisfies the where, so it starts reading from the beginning of the file. Using the example above (where age =14), SAS reads all rows where age is less than 14 and discards those rows. SAS reads the rows where age equals 14 and keeps them. When SAS reads the first row of data where age is greater than 14, it knows that no further rows can be of interest and stops the read.

At this point, you might want to get the code from the appendix and run the code in Section C-3 of 11.

## D: 4 OF 11) SUB-QUERIES: CORRELATED AND UNCORRELATED

The next section discusses subqueries: both correlated and uncorrelated. It is hoped that the graphic will make clear some of the issues that people have found confusing. As a warning to the reader; it seems that almost everyone has to see examples of **both** a correlated query **and** an uncorrelated query before they understand them. It seems that the "compare – and – contrast" makes everything clear.

A sub query is a select statement written inside another SQL statement. A sub query is often called an inner query – because it seems to be located inside an outer query. A sub query must be enclosed in parentheses.

A sub guery, since it is a guery can return an answer. a table, with one of the following four "shapes":

One value (a 1 row by 1 column table- a scalar subquery)

A column of values (a N rows by 1 column table - a column subquery)

A row of values (a 1 row by N column table - a row subquery)

A table of values (a N1 row by N2 column table - a table subquery)

A subquery can be coded in the from clause, the where clause, the select clause or the having clause.

The placement of a subquery, in one of the four clauses limits the shape of the answer it can return without generating an error.

Main purposes of this section are: 1) to demonstrate the difference between a correlated query and an uncorrelated query and why correlated queries should be avoided. 2) this section also demonstrates how the shape of the result of a sub-query can cause SAS to throw an error.

Figure 11 will let us talk about some characteristics of an uncorrelated query. This graphic was created to be animated and, in the presentation, shows records for individual students moving through the system. It can be a bit confusing to see this in a static presentation.

There is a query inside another query. Inside the red box we see a complete query inside a pair of matching parentheses. The sub-query is replaced with the results of the sub-query (orange box).

Uncorrelated queries are "good" because they only run one time. This sub-query can run on its own – and, in fact, does. Before the outer query starts to run the inner query executes and returns the results to the outer query which uses it as a data source (see arrows).

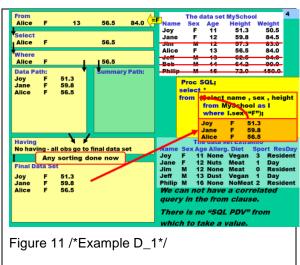

It was silly to replace this where clause with a sub query, but it illustrated characteristics of an uncorrelated query.

The animation uses a graphical representation of SQL processing that I developed. I'd like to try and explain how the animation would look if you were in the audience for this seminar. The outer query is being processed through the boxes with the light yellow coloring. The idea is that the where clause (where sex="F") has been passed to the data engine so only females get into what is, in my imagination, the SQL equivalent of the program data vector. Observations will be read, one at a time, and processed through a series of steps that are, unfortunately, all shown at the same time on this non-moving image.

Each of the females - individually:

has been read into SQL (the from box)

has had variables needed for the query "retained" (in the red select box)

has had the where filter applied two times (in the where box)

and been stored in an internal file (in the data path box)

After all the females have been processed and are "in" the data path:

observations are merged with summary statistics (that had been calculated in the summary path) the having clause is applied to the results of the merge observations are, individually, sent to the final data set

The reason for making this an animated cartoon is that <u>showing the time sequence</u> is much clearer than describing the time sequence.

Figure 12 shows another example of an uncorrelated query. While this query involves two tables, it is still an uncorrelated query because the sub query can "run on its own".

SQL will run the sub query and replace the sub query code with the results of the sub query (see the F in the semi-transparent box). As an aside, this code is a bit dangerous. It does not bomb because only one sex plays the maximum number of sports.

Rows from the outer query are then processed and compared to the results (the F) of the inner query.

Observations from the data set MySchool that get through the where clause are stored in the box labeled data path and get into the output.

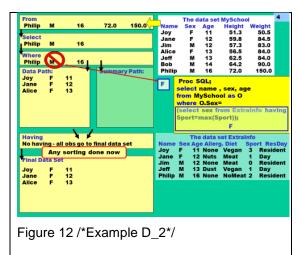

Replacing <u>un</u>correlated queries with joins can be done but might not provide the programmer with a performance improvement. However; it is often suggested that correlated queries be replaced with joins. This can often reduce run times. We will expand on that idea below.

Figure 13 illustrates a correlated query. The sub query is in the where clause and uses the data set ExtraInfo as a data source. This sub query cannot run until it's provided a value for O.sex and that value comes into existence when the outer query is processing the data set MySchool.

What makes this a correlated query is that the sub-query cannot run until the outer query runs and provides information on O.sex.

The where clause will "pass" students who are of the same age as the student of their gender who plays the maximum number of sports. I admit this example makes no business sense – but it does not require the use of new data sets, it illustrates the principle involved and fits on a slide.

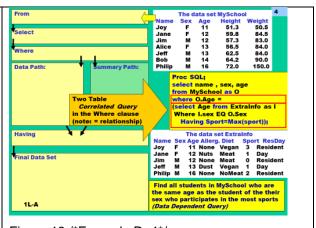

Figure 13 /\*Example D\_4\*/

In the next graphic we will see more of the process

In Figure 14 we have started to process the data from MySchool. Joy was read into the where clause and the optimizer tried to find out if Joy's age was the same as the age of the female student who played the most sports.

The optimizer doesn't know the answer to the question in the where clause. It passes Joy's gender into the sub query and the sub query executes. This causes a full table scan of the data set ExtraInfo and the result is stored in memory. For females, the age is 11. Joy's data is compared to the results in memory and she passes through the where clause.

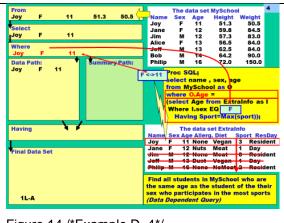

Figure 14 /\*Example D\_4\*/

We will skip many slides in this paper. The seminar shows Jane and Alice being evaluated in the where clause and I lack the space to do that in this paper. Hopefully; you realize that, at the end of processing, Joy will be the only female in the final data set.

See Figure 15. If you are a female, SQL already knows the answer and will not run the sub-query again. Storing results of the sub query in an internal file allows SQL to get your answer quicker.

The repeated running of the sub query is why correlated queries are to be avoided. Repeated processing takes time and SAS avoids that as much as possible.

Rather than running the sub query for every row of data in the outer query, SQL only runs the sub query when it does not know the answer for the row of data in the outer query. In this case, the sub query must run every time the outer query is processing a new gender.

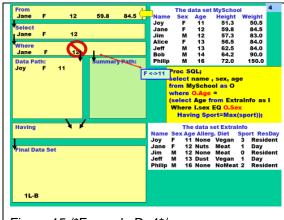

Figure 15 /\*Example D\_4\*/

To save space, Figure 16 skips ahead to Jim.

To be fast, SQL wants to compare Jim's data to some information it has stored in memory. It knows Jim is a male.

SAS SQL first checks if Jim's answer is in the "storage area holding previously run results". SQL does not find an answer for male and must rerun the sub query.

It passes Jim's sex into the sub query and the sub query does <u>another</u> full table scan of the data set ExtraInfo.

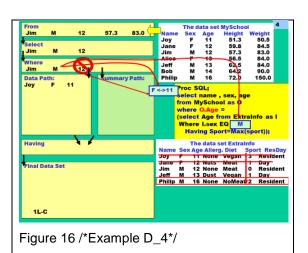

11

Figure 17 shows the "storage area holding previously run results" has been updated to hold the answer for males. With a typical data set (two genders) the sub query would not run again.

Philip is the male who plays the most sports and his age is 16. Phillip's data, from ExtraInfo, is loaded into the "storage area holding previously run results".

Jim's age is compared to the age in the "storage area holding previously run results" and he does not pass through the where clause.

Interestingly, when Phillip's data from MYSchool is being processed by the outer query we already know that we will compare his age to 16.

In Figure 18 we show the start of a more complicated correlated query. We are trying to find all the students in MySchool who have a person in the data set extra info that are of the same age but the opposite sex.

This may seem rather forced but I suggest it is a query that runs millions of times a day. This is the "matchmaking-web-site.com" sales – pitch query.

Because the where relationship is "exists" we will not tell our prospective customer the names of the people that meet their romantic criteria - we are just telling them if we have any suitable people in our database.

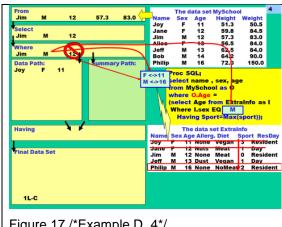

Figure 17 /\*Example D 4\*/

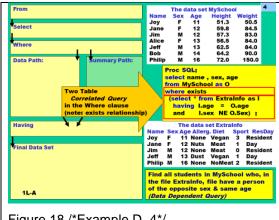

Figure 18 /\*Example D 4\*/

For free, we will use 'exists" to search our database to see if we have people meeting a set of criteria. If a person wants to know who they are, they would have to give us money and we will run a different query.

In this case the sub query needs two pieces of information. It needs a customer's age and sex.

Figure 19 jumps forward many slides. The sub query has run many times and several rows are in the "storage area holding previously run results".

When the outer query runs, for Philip, SQL checks in the "storage area holding previously run results" to see if it knows the answer for a 16-year-old male. It does not and must run the subquery again.

It passes Phillip's age and gender into the sub query which scans the data set extra info. It will (as indicated by the lightning bolt pointing upward and to the left) return a new value to the "storage area holding previously run results".

Philip does not find a match and is not in the final data set.

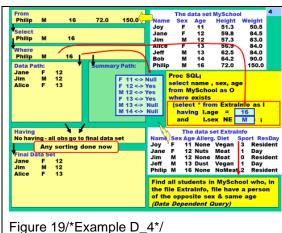

As code in Figure 20 shows, the results of the correlated query in the above figures can be reproduced using a join. The join will only require one pass through the data set extra info.

#### The results of the PROC Compare are:

```
Number of Observations with
Some Compared Variables Unequal: 0.

Number of Observations with
All Compared Variables Equal: 4.

NOTE: No unequal values were found.
All values compared are exactly equal
```

Programming manuals often mention that correlated queries can be replaced with joins, but few explain why a programmer should do this..

```
PROC SQL;
/*This is a correlated query in the WHERE
clause
 ** note I.sex NE O.Sex */
  Create table D01_Corr_Sub_Q as
  Select name , sex, age
  From MySchool as O
  Where EXISTS
    (select * from ExtraInfo as I
      having I.age = 0.age
      and I.sex NE O.Sex
PROC SQL;
  /*This is a join query" note inner join */
  Create table D03_Equivolent_Join as
  Select O.name , O.sex, O.age
  From
     MySchool as 0
  Inner join
     (select name, sex, age
       from ExtraInfo
      ) as WasSub
  On O.Age=WasSub.Age
     and O.sex NE WasSub.sex;
 PROC compare base=D01 Corr Sub 0
          compare =D03_Equivolent_Join;
 title "This compares the results
   from the correlated query and the join";
title "";
Figure 20/*Example D 4*/
```

At this point, you might want to get the code from the appendix and run the code in Section D-4 of 11.

## **E: 5 OF 11) PLACEMENT OF SUBQUERIES IN SQL SYNTAX**

I warn the reader that Figure 21 never seems to make sense *until people have seen several examples*. I hope that, after a reader goes through this section, Figure 21 will be very understandable.

Sub-queries can be in different parts of the main query. The subquery can be in: the from clause, the select statement, the where clause or the having clause. Whether SQL throws an error depends on three things and how those things relate.

Not erroring depends on:

- 1) the shape of the data set returned by the query
- 2) the position of the subquery in the outer query
- the relationship specified (see blue columns in figure 21)

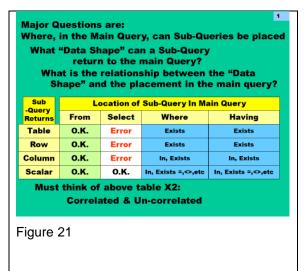

Figure 22 illustrates queries in the from clause and shows the "shapes of the data" returned by four different subqueries.

The shapes can be: one column by one row ( a 1 by 1) a column a row a table

The from clause does not care at all about the "shape" of the data table "fed" to it. No matter what shape data your subquery returns, it will be processed by the from clause without error.

Figure 23 shows subqueries in the select statement returning different data shapes.

I think of the select statement as being a one row Excel table. It has 1 row and lots of columns, and (I imagine) calculations are done in the select statement.

If the subquery returns a 1 by 1 shape, I could fit that into one cell in an Excel spreadsheet. The same situation happens with SQL. If the query returns a 1 by 1 into the select statement, SQL will not error.

But, look at the other shapes. It would be impossible to fit a column of data, or a row of data, or a table of data into just one cell in an Excel spreadsheet. If your subquery returns these data shapes, SQL will error.

Figure 24 introduces subqueries in the where and the having clauses. Where and having clauses have the same function – to remove rows under certain conditions.

The logical task here is to relate one row of data, (or more accurately one variable-value or one column-value) to different shapes of data. We will explore the relationships we can build between Joy's age and sub query results having different shapes.

In Figure 24 we see the final slide in a series of slides that develops these issues. Interpreting Figure 24 is little complicated but I hope to make it understandable with a little effort.

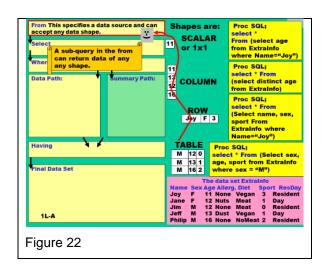

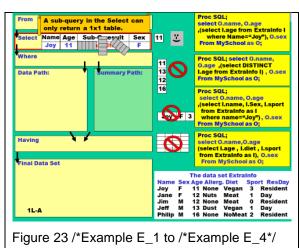

From

| Filtering observations involves comparing a value in the obs. (in the "SQL PDV") to a criteria.
| Data Path: | Data Path: | Data Path: | Data Path: | Data Path: | Data Path: | Data Path: | Data Path: | Data Path: | Data Path: | Data Path: | Data Path: | Data Path: | Data Path: | Data Path: | Data Path: | Data Path: | Data Path: | Data Path: | Data Path: | Data Path: | Data Path: | Data Path: | Data Path: | Data Path: | Data Path: | Data Path: | Data Path: | Data Path: | Data Path: | Data Path: | Data Path: | Data Path: | Data Path: | Data Path: | Data Path: | Data Path: | Data Path: | Data Path: | Data Path: | Data Path: | Data Path: | Data Path: | Data Path: | Data Path: | Data Path: | Data Path: | Data Path: | Data Path: | Data Path: | Data Path: | Data Path: | Data Path: | Data Path: | Data Path: | Data Path: | Data Path: | Data Path: | Data Path: | Data Path: | Data Path: | Data Path: | Data Path: | Data Path: | Data Path: | Data Path: | Data Path: | Data Path: | Data Path: | Data Path: | Data Path: | Data Path: | Data Path: | Data Path: | Data Path: | Data Path: | Data Path: | Data Path: | Data Path: | Data Path: | Data Path: | Data Path: | Data Path: | Data Path: | Data Path: | Data Path: | Data Path: | Data Path: | Data Path: | Data Path: | Data Path: | Data Path: | Data Path: | Data Path: | Data Path: | Data Path: | Data Path: | Data Path: | Data Path: | Data Path: | Data Path: | Data Path: | Data Path: | Data Path: | Data Path: | Data Path: | Data Path: | Data Path: | Data Path: | Data Path: | Data Path: | Data Path: | Data Path: | Data Path: | Data Path: | Data Path: | Data Path: | Data Path: | Data Path: | Data Path: | Data Path: | Data Path: | Data Path: | Data Path: | Data Path: | Data Path: | Data Path: | Data Path: | Data Path: | Data Path: | Data Path: | Data Path: | Data Path: | Data Path: | Data Path: | Data Path: | Data Path: | Data Path: | Data Path: | Data Path: | Data Path: | Data Path: | Data Path: | Data Path: | Data Path: | Data Path: | Data Path: | Data Path: | Data Path: | Dat

Figure 25 summarizes the issues and we will work through its logic in steps.

Step one: How would we compare Joy's age or sex to a one by one value? This is a rather simple task and we do it often. A relationship could be age = something. The common relationship operators are: +, <>, GT, GE and LT. All of these operators will establish a relationship between one value and one other value.

If the subquery returns a column of values then the relationship between Joy's age and the values in that column could be an "in relationship". It is very logical to ask if Joy's age is in a column of "interesting ages". In a different situation we might check if a customer zip code is in a list of valid zips.

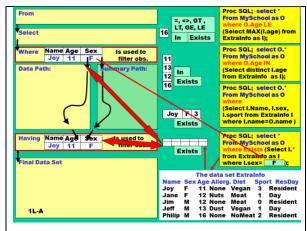

Figure 25 /\*Example E\_5 to Example E\_8\*/

If the subquery returns a row of values, it is returning elements of different data types. You can't compare Joy's age to a row of data, returned by the sub query, that contains name, sex and age.

You can, logically, ask if the query returned *anything* and allow Joy's observation to pass on to the data path if the <u>subquery returns anything</u>. In this case you would use an "exists" relationship. If the subquery returns a table of data, you can logically ask if the query returned anything at all and use an "exists" relationship.

That is how the shape of the query result affects query syntax and how subqueries can be placed in an outer query. At this time I suggest you review Figure 21 and I hope it makes sense now.

At this point, you might want to get the code from the appendix and run the code in Section E-5 of 11

# F: 6 OF 11) VIEWS

Views are used in almost every company that runs a relational database. Views are programs. They look like data sets, but are really instructions to run a query and run when accessed. There are several reasons why views are so common. Views are used to help users, by giving them the data they want at its "freshest" without having to code any complicated joins. IT also departments often give users access to views, and not the underlying tables, as a way to protect the tables from programmers with "fat fingers". IT departments often create custom views for users, to give the users just the columns they want and, also, to <u>not</u> show users columns, or rows, they have no need to/rights to see.

A view is stored SQL syntax (stored code) that looks, to users like a data set. It contains no rows of data and retrieves the data when the view is "accessed" (clicking on it in the SAS Explorer or reading from it via a program). Typically accessing a view is slower than accessing the same information from a table. Do not sort within views because users of the view might not need the data sorted and sorting takes time. If a user needs sorted data s/he can call the view and pass it to a PROC Sort or an SQL with an order by. Finally, having your view access the proper library requires a bit of thinking and special coding.

I often use SQL views in production jobs because they can be "chained". Chaining in SQL view is passing the output from one view into the from clause of another view. Please see the example in Figure 26.

When you "chain" a view, the result of the first view, observation by observation, is passed to the second view – without being written to disk. Disk I/O is one of the things that makes jobs run slowly and should be avoided if possible.

```
Chained views /*Example F 3 /
                                        Log for running code to left
PROC SQL;
                                        199 PROC SQL:
                                        200
                                               create VIEW F3 boys as
  create VIEW F3 boys as
                                               select * from sashelp.class
                                        201
  select * from sashelp.class
                                        202
                                               where sex='M';
  where sex='M';
                                        NOTE: SQL view WORK.F3 BOYS has been defined.
PROC SQL;
                                        204 PROC SQL;
  create VIEW F4_Old_boys as
                                               create VIEW F4 Old boys as
  select * from F3_boys
                                        205
                                        206
                                               select * from F3 boys
  where age GE 14;
                                        207
                                               where age GE 14;
                                        NOTE: SQL view WORK.F4 OLD BOYS has been defined.
PROC SQL;
                                        208
  CREATE TABLE
                                        209 PROC SQL:
F05_Chained_Views as
                                        210
                                               CREATE TABLE F05 Chained Views as
select
                                        213 select
  'number of old boys' as tag
                                               'number of old boys' as tag
                                        214
  ,count(*) as Nmbr_old_boys
                                        215
                                               ,count(*) as Nmbr_old_boys
from F4 Old boys
                                             from F4 Old boys217
                                        216
                                        NOTE: Table WORK.F05_CHAINED_VIEWS created, with 1
QUIT;
                                        rows and 2 columns.
PROC PRINT
                                        220 PROC PRINT data=F05 Chained Views;
data=F05 Chained Views; run;
                                        223 run;
 Note that the log only contains ONE mention of rows
                                        NOTE: There were 1 observations read from the data
             and columns.
                                        set WORK.F05 CHAINED VIEWS.
  The SQL View-queries were processed without any
                                        Figure 26 /*Example F 3/
           I/O activity to disk
```

The problem with developing a series of chained views is that you don't see the output of the views. If you have a mistake, you have to figure out whether it came from the first SQL view, or the second SQL view, or the third SQL view and so on.

If I'm doing ad-hoc queries, I rarely use views. It's too convenient to have the ability go back and look at the results of the previous query.

However, if I am writing a production job, I want to minimize disk use. When I'm developing a production program, I use create table statements and create tables in work - so that I can check things as I go along. In Figure 26, during development, the "create view" code would've been "create table". Before the job went into production, I would change the code from create table to create view to chain program steps and reduce I/O.

The idea that a view is stored SAS code will be illustrated in Figure 25. Code below makes a copy of SASHelp.class in the work directory and also a view of SASHelp.class in the work directory (this is a temporary view).

When you ask SQL to describe a table it gives you information about the variables in the table. When you ask SQL to describe a view it gives you the syntax that it uses to produce the desired result. Please see Figure 26.

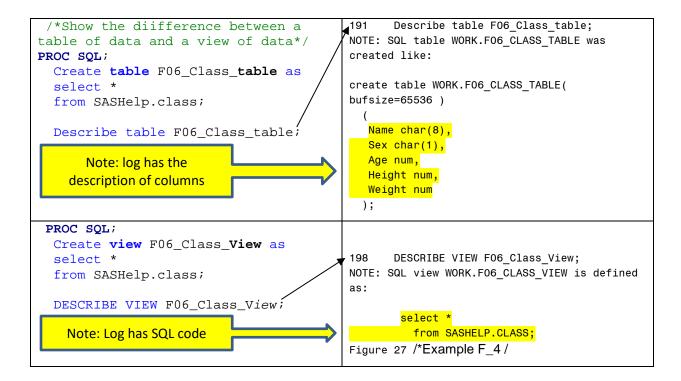

Figure 28 illustrates two things you should know if you're planning to use views often. The first is; how to make a view permanent. The second is; how to specify a library that points to the data set you want the view to access.

There is no guarantee that a view user will have established the same libraries as the view creator. Therefore: the view should contain its own libref.

In Figure 28 we see that the view is going to be stored in the library called ViewLoc (C:\PermViews). You would access this view using the two-part file name ViewLoc.Metric.

The source data is created in a data step and sent to a real table named OneSpot.Permclass.

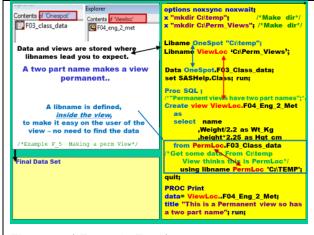

Figure 28 /\*Example F 5\*/

OneSpot points to c:\temp. A library reference, PermLoc. is defined inside the view and PermLock also points to c:\temp. If the view user does not have a library reference to c:\temp, the view will still run.

At this point, you might want to get the code from the appendix and run the code in Section F- 6 of 11

## G: 7 OF 11) FUZZY MERGING

If you live in the world of dirty data you might have to do fuzzy merging/matching. Fuzzy merging /matching is very common when you have to merge two files by person name and address. If people misspell names of subjects, or towns, you often cannot do an inner join by simply codeing where left.name equals right.name and expect to get many matches.

Fuzzy merging does not do all of the work involved in merging. It scores merged observations by merge quality (Perfect to no merge at all). A human must review the results and do two things. The human accepts some matches as good and also fixes "problems" (often spelling) for merges that seem close.

Figure 29 shows some dirty data to be merged. We want to merge two physician lists on name, city and whether they are board-certified (yes or no).

You can see (look for the little red underlines) that O'Banyan has one spelling issue - on his name. Jaramillo has one matching issue and Mafume has three matching issues.

Note that we are doing a Cartesian product and this will take a long time. In situations like this I often will add an equality join that says O.country = N.country. I am often willing to tolerate a few lost observations, or failures to match, in order to reduce the run time significantly.

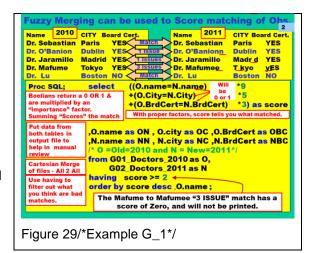

Please look at the code below: Note that source files are named Old (O) or New (N).

O.name=N.name is a Boolean expression and is not an assignment (an assignment would be making O.name have the value of N.name). This code is asking <u>if</u> O.name is the same as N.name and will return either a zero or a one. That same process happens for City and BrdCert. The expressions return either a zero or a one.

The red numbers are the <u>business importances of that match.</u> I, without much justification, assigned these "values" or "relative worths" to having these variables be exact matches. I'm trying to match doctors from two lists and if the names are the same that's a strong indication that these people might be the same person.

If, as is in the case of Dr. Lu, there is a perfect match on name, city and board certification, that row will get a score of 9+5+3 or 17. Notice that the fuzziness is *not in the quality of the variable matching*. To get a nine the names must match <u>exactly</u>. The fuzziness is coming from how many variables match and from the <u>importance</u> I assign to the different variables on which we are matching.

We want to be able to find individual people, after we've done this query, so we bring in identifying information from both source files and send it to the output of the query. Since name is a variable in both tables, I prefix the variable with either an N or an O. It is easy to remember that ON means Old Name and NC means New City. I do the same for the other variables. Please look at the code below. Printing data from both tables helps us find things like spelling errors.

```
/* O stands for Old=2010 and N stands for New=2011*/ , O.name as ON , O.city as OC ,O.BrdCert as OBC , N.name as NN , N.city as NC ,N.BrdCert as NBC \,
```

Please look at the code below. This is used to remove terrible matches

```
from Old as 0 , new as N
    having score >= 2
    order by score desc;
```

We have to do something like a Cartesian product to do fuzzy merging but we don't want to see a huge Cartesian product in the output. If the two rows match on anything they will have a minimum score of three. To reduce run time in this example, we restrict data going into the output file to those rows that have a score greater than two. Actually, a score of three is a pretty bad match. In real life one might only consider scores above 12 to shrink the size of the output file.

Remember, you must "eyeball" the results of your fuzzy merge.

When we order by score descending I am putting the best matches at the top. Sometimes this makes business sense. If I'm trying to match some file to another file you might order by O.name (Old name) and score descending. That puts, for each OLD name, the best new match at the top of the "name group".

Figure 30 shows the results of the query.

After you do a fuzzy match, you have to 'eyeball' the matches and decide on which matches are good enough to use. The fuzzy matching greatly reduces, but does not eliminate, tedious manual checking.

We had perfect matches for two physicians and they were assigned a score of 17.

Two other physicians had high enough matching scores 12 and 8) so that they might be worth considering.

We had many matches with a score of three. They are poor matches and really should have been removed programmatically. I left them in to provide more detail to the reader as we discused this technique.

Figure 31 shows a format trick that can be used if you're trying to show your fuzzy merge output to a client. It's often useful to show the client <u>how things</u> <u>matched</u> and not just a score. Figure 29 illustrates how a PROC format could be used to make the score human readable.

Apply the format below to produce the results to right (red box).

#### Proc Format;

value Mtching

17="17 Name & City & Board"

12="12 Name & Board"

8 = 8 City & Board

9 =" 9 Name"

**5** =" **5** City"

3 = Board only

**0** =" 0 no Match";

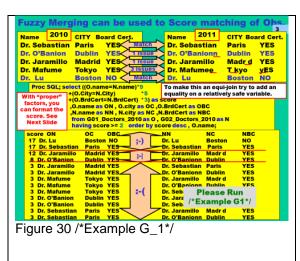

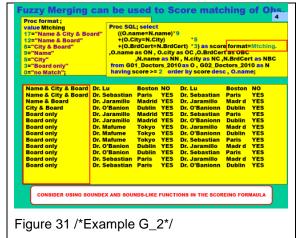

This example showed how to do fuzzy matching and that the fuzziness comes from the number of variables that match exactly. In order to get a nine added to a score, the names had to match exactly.

People often want to say that Smith is very close to Smyth and names that close together should not have a zero "component score". It might be that an exact match and a Boolean (0, 1) is too restrictive. If you feel this way, SAS SQL has functions that will compare how close spellings, or phonetic spellings, are between two words. You might consider using soundex and sounds like functions in scoring how close the spellings of the two a variable are and then weighting the closeness score by a business importance score. Links below point to excellent treatments of this issue.

https://blogs.sas.com/content/sgf/2015/01/27/how-to-perform-a-fuzzy-match-using-sas-functions/http://citeseerx.ist.psu.edu/viewdoc/download?doi=10.1.1.421.3170&rep=rep1&type=pdf

At this point, you might want to get the code from the appendix and run the code in Section G-7 of 11

## H: 8 OF 11) COALESCING

Coalesce takes a list of values as arguments and returns the first non-missing value - but that doesn't tell you how much fun you can have with coalesce.

Figure 32 shows a simple coalesce. I have a missing value for balance. If that is put into an interest formula, it produces another missing value. Imagine, the business owner of the process would prefer to see zeros instead of missing values. Coalesce checks to see if balance is valued and, if it is, uses that value to create balance2. If balance is missing it uses zero.

To do the interest calculations I must remember that balance2 is not in the source data set. In order to use it in the calculations, I must tell SAS that balance2 is not in the original data set but was <u>calculated</u> in the select statement.

Figure 33 shows a situation that can occur when using coalesce while merging.

This is a left join and Joe is not in the output data set.

Russ was spelled two ways, we lose Russ's information on "hours on the job" but we do not lose Russ as a row in the output data set.

This is a particularly dangerous situation because it looks like the code worked and the answer is incorrect.

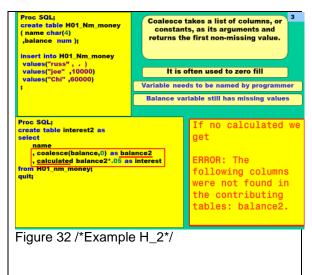

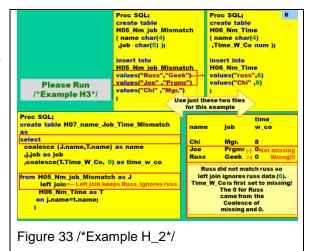

As a hint, you might upcase all of the names as part of the on statement.

Imagine we have three years of records for charitable donations. Figure 34 shows a three table join where the business goal is to tag a customer ID with the most recent bits of information. People change the name by which they like to be called. Using the most recent form of address increases the chance of getting another donation.

In order to make this a simple example, the information is just name and home state. The year, as part of state, just lets us track observations.

This is a pretty rich example of how coalesce and joins work. This technique makes it very easy to update mailing lists with new information.

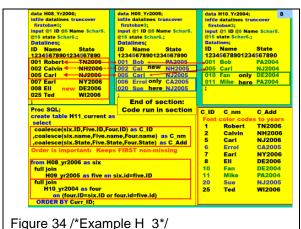

Please note, you can also do this very simply with the data step merge.

At this point, you might want to get the code from the appendix and run the code in Section H- 8 of 11

## **I: 9 OF 11) FINDING DUPLICATES**

Figure 35 shows one of my favorite uses of SQL. SQL is very good at finding duplicate values in data sets. I often deal with messy data and need to find different "levels" of duplication.

Sometimes I'm just concerned that the key values are duplicated. Sometimes I'm concerned that a whole row is a duplicate of some other row. **Sometimes I'm concerned that the key values, and some of weird other columns, are duplicated.** SQL allows a flexible check for different "levels" of duplication.

In this silly example we expect that name and sex should uniquely identify a row. If such information is duplicated, we'd like to see the rows themselves and a measurement that tells us how many times the row is duplicated. We see that to the right.

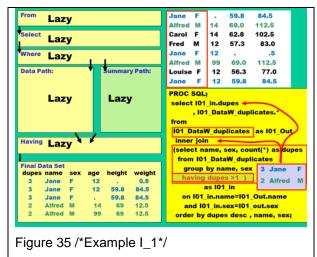

The business story for this example is that data for this research project was being entered through an online mechanism. Both Jane and Alfred were distracted during the typing process and hit submit more than once. They have duplicate data and we need to find it. Once we find the duplicate rows we want to select the one row that contains best data. We will need to "eyeball" rows of duplicate data to select the best row and will then go back and remove bad data with some additional code.

The sub query counts the number of times we have the same values for name and sex and drops all the rows where we only have one occurrence of the same name and sex. That result used, with an inner join, to do two things. Firstly; the merge adds a variable, called dupes, which shows the number of duplications for that particular combination of name and sex. Secondly; it removes all of the rows from MyClass that don't have any duplicates. The resulting report is often quite useful and can be seen in the "Final Data set" box in Figure 35.

At this point, you might want to get the code from the appendix and run the code in Section I - 9 of 11

## J: 10 OF 11) REFLEXIVE JOINS

Figure 36 shows a reflexive join. Most people see reflexive joins as being complicated.

The tricky part of them is that the employee number and the supervisor number have the same range of values. Jim Goodnight, in this data set, is employee number one. He reports to no one and his supervisor variable has a value of missing.

The people at job level two (Kurt, Church and Lee) all have a supervisor variable with a value of one. These people report to the president.

The trick in this reflective join is to join a person's supervisor number to <u>someone else's employee</u> <u>number</u>. Figure 37 shows a more complicated join.

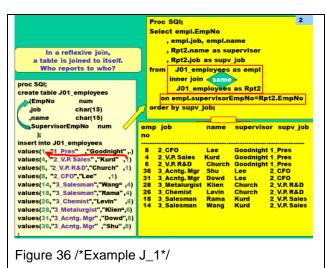

In Figure 37 we are trying to find our way from the West Coast to the East Coast. We want to fly from Los Angeles to Philadelphia and would like to use the shortest path (by time).

This is a simple network and a bit artificial. All flights have one intermediate stop and that makes the coding simple.

However; the structure that allows you to do a reflective join is present-though in a slightly different form from that in the example above.

Every flight has a starting point and an ending point and we want to use SQL to link the starting point of a flight to the ending point of another

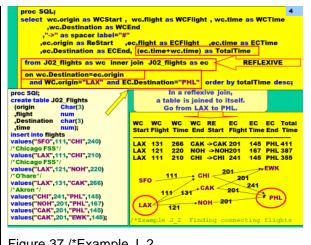

Figure 37 /\*Example J 2

I've never tried to make this example more complicated, but the technique seems to be interesting and powerful.

At this point, you might want to get the code from the appendix and run the code in Section J - 10 of 11

## K: 11 OF 11) USE SQL DICTIONARY TABLES TO DOCUMENT DATA SETS IN HYPERLINKED EXCEL WORKBOOK

The code below uses SQL, and a macro, to document ALL your tables into a hyperlinked Excel Spread sheet. This combination of SQL and macros will, in a bit of time (it depends on how many files you have), create an XLS workbook that documents all the SAS tables in a library. I know that 9.4 TS Level 1M3 will run, I have that service pack installed and have tested it.

Vince did great coding, and the heavy lifting, to create XLS workbooks with hyperlinks. I saw him present and tweaked the code, a bit, to produce documentation on all SAS tables in a library.

```
***** SAS 9.4 tm3*
%MACRO Check_by_VDG_V94_TM3(LibName=SASHelp /*<-- only use upper case letters*/
/*excel limit 1,048,576 rows by 16,384 columns*/
%local lp Libname FileList DateList NObsList SizeList Lenlist NOfVarslist;
                 ThisFile ThisDate ThisNObs ThisSize ThisLen ThisNVar;
%let Libname=%UpCase(&LibName);
%put Libname=&Libname;
ods _all_ close;
%let path2lib = %sysfunc(pathname(&LibName));
ODS Excel File="E:\_2018_SAS_Global_Forum\Macros\Contents_of_&Libname..xlsx "
          nogtitle nogfootnote style=HTMLBlue ;
ODS Excel options(embedded_titles='yes' embedded_footnotes='yes');
Proc SQL noprint /*inobs=10*/;
select memname , modate, nobs, filesize, obslen , NVar
 into :filelist separated by
               ,:DateList separated by
                ,:NObsList separated by
                ,:SizeList separated by
                ,:Lenlist separated by
                ,:NOfVarslist separated by " "
 from Dictionary.tables
 /*Below will eliminate views and graphic data types*/
 where libname="&Libname" & MEMTYPE="DATA" and typemem = "DATA" and nobs GE 0;
%put filelist = &filelist
%put DateList = &DateList
%put NObsList = &NObsList
%put SizeList = &SizeList
%put Lenlist
               = &Lenlist
%put NOfVarslist=&NOfVarslist;
 /*this is the list of all the tables and goes on the first tab*/
```

```
ods Excel options(sheet_name="List_of_tables_in_lib" );
Proc report data=sashelp.vtable /*(obs=10)*/ nowd;
title "Tables in this library (&Libname) and workbook";
title2 "S=sorted ** SK= sorted with no duplicate key values ** SR - sorted with no duplicate records";
title3 "YES | CHAR= compresses (variable-length records) by SAS using RLE (Run Length Encoding). Compresses
repeated comsiecutive characters.";
title4 "Binary=obs. compresses (variable-length records) by SAS using RLE (Run Length Encoding).";
 Column ('Click MemName to see desired data' libname memname MEMTYPE modate typemem nobs filesize obslen NVar
                                              indxtype sorttype sortchar compress pcompress);
    urlstring="#'"||strip(memname)||"'!A1";
       call define(_col_,'url',urlstring);
    call define(_col_,'style', 'style=[textdecoration=underline]');
 endcomp;
 where libname="&Libname" & MEMTYPE="DATA" and typemem = "DATA" and nobs GE 0;
run;quit;
ods Excel options(sheet_name="List_of_indexes_lib" );
Proc Report data=sashelp.vindex(obs=10) ;
title "Indeces in this workbook";
where libname="&Libname" & MEMTYPE="DATA" ;
run;quit;
%let lp=1;
 %do %while(%scan(&filelist,&Lp) NE);
    %let ThisFile = %scan(&filelist,&Lp);
       %let ThisDate = %scan(&DateList,&Lp);
       %let ThisNObs = %scan(&NObsList,&Lp);
       %let ThisSize = %scan(&SizeList,&Lp);
       %let ThisLen = %scan(&Lenlist,&Lp);
       %let ThisNVar = %scan(&NOfVarslist,&Lp);
    ods excel options(sheet_interval='table');
    ods exclude all;
       data _null_;
       declare odsout obj();
       run;
   ods select all;
   ods excel options(sheet_interval='none' sheet_name="&ThisFile" );
     title "&Libname &ThisFile: rows=&ThisNObs NVars=&ThisNVar ModDate=&ThisDate Size=&ThisSize
Obslen=&ThisLen";
                 link="#'List_of_tables_in_lib'!A1" '(Click to return to list of tables (first tab))';
     Footnote link="#'List_of_tables_in_lib'!A1" '(Click to return to list of tables (first tab))';
     *footnote2 "&libname is: &path2lib and workbook" ;
    Proc Report data=sashelp.VColumn nowd;
       Column
         libname memname memtype name type length npos varnum label format informat
         idxusage sortedby xtype notnull precision scale transcode diagnostic ;
       where libname="&Libname" & MemName="&ThisFile";
       title "&Libname &ThisFile: rows=&ThisNObs NVars=&ThisNVar :: SHOW ten obs" ;
       Proc print data=&Libname..&ThisFile(obs=10) ;
       run;quit;
     %let Lp = %eval(&Lp+1);
%end;
ods Excel Close;
%MEND Check_by_VDG_V934_TM3;
%Check_by_VDG_V94_TM3(Libname=sashelp /*<-- only use upper case letters*/
```

### CONCLUSION

This paper was written for a H.O.W. at the 2018 SAS Global Forum and has a particular style. That style was used to make this a companion to a SAS program used in that H.O.W. with the intention of creating a learn-on-your-own experience for people who do not attend. Reading this paper, while running code from the program, will largely duplicate the experience of the H.O.W. If a reader is interested in studying this topic, I would suggest they get the SAS program, either from Lex Janssen's webpage or from the author and step through the program as they read the paper.

Lex Jansen will also host copies of the macro that creates documentation for your SAS files on his web site. He will host version for different service packs as they are created.

#### REFERENCES

Dilorio, Frank C.(2005) "Using Dictionary Tables: An Introduction to SAS Metadata" Proceeding of the 2005 South East SAS User Group http://analytics.ncsu.edu/sesug/2005/HW07\_05.PDF

Dilorio, Frank C., Nancy J. Michal, (2005) "Data About Data: An Introduction to Dictionary Tables" Proceeding of the 2005 SAS global Forum http://www.sascommunity.org/sugi/SUGI95/Sugi-95-33%20Dilorio%20Michal.pdf

Dilorio, Frank C., and Abolafia, Jeff (2003) Dictionary Tables and Views: Essential Tools for Serious Applications Proceeding of the 2003 (SUGI 29) SAS Global Forum http://www2.sas.com/proceedings/sugi29/237-29.pdf

Lavery, Russ, (2008) "An Animated Guide: Knowing SQL Internal Processes makes SQL Easy, makes SQL Easy"

Proceeding of the 2008 PhUSE Conference http://www.lexjansen.com/phuse/2008/tu/tu07.pdf

Lavery, Russ, (2005) "The SQL Optimizer Project: \_Method and \_Tree in SAS®9.1" Proceeding of the 2005 SAS (SUGI 30) Global Forum http://www2.sas.com/proceedings/sugi30/101-30.pdf

Raithel, Michael A., "Creating and Exploiting SAS® Indexes" Proceeding of the 2004 SAS (SUGI 29) Global Forum http://www2.sas.com/proceedings/sugi29/123-29.pdf

## **ACKNOWLEDGMENTS**

I would like to thank everyone who has taken the time to create a presentation for a SAS users group. I owe a debt to all of those who shared their skills with me. I have learned from hundreds of fellow programmers.

#### **CONTACT INFORMATION < HEADING 1>**

Your comments and questions are valued and encouraged. Contact the author at:

Name: Russ Lavery, Contractor, Bryn Mawr PA

E-mail: Russ.lavery@verizon.net

SAS and all other SAS Institute Inc. product or service names are registered trademarks or trademarks of SAS Institute Inc. in the USA and other countries. ® indicates USA registration.

Other brand and product names are trademarks of their respective companies.

Appendix A: Code from this H.O.W.

```
Section B 2 OF 11) INDEXING
Section B 3 OF 11) THE SQL OPTIMIZER AND IMPROVING PERFORMANCE
Section D 4 OF 11) SUB-QUERIES: CORRELATED AND UNCORRELATED
Section E 5 OF 11) PLACEMENT OF SUB-QUERIES IN SQL SYNTAX
Section F 6 OF 11) VIEWS
Section G 7 OF 11) FUZZY MERGING
Section H 8 OF 11) COALESCING
Section I 9 OF 11) FINDING DUPLICATES
Section J 10 of 11) REFLEXIVE JOINS
Section K 11 of 11) USE SQL DICTOINARY TABLES TO DOCUMENT DATA SETS IN HYPERLINKED
EXCEL WORKBOOK
*/
/****Section: Data Set Creation *************/
Options msglevel=i;
ODS Listing:
ODS HTML close;
options nocenter MCompilenote = all;
PROC SQL; create table MySchool
 (Name Char(8), Sex Char(1), age num
  , Height num, weight num
 );
insert into MySchool
values('Joy' ,'F', 11 , 51.3 , 50.5)
values('Jane' ,'F', 12 , 59.8 , 84.5)
values('Jim','M', 12, 57.3, 83.0)
values('Alice','F', 13, 56.5, 84.0)
values('Jeff','M', 13, 62.5, 84.0)
values('Bob','M', 14, 64.2, 90.0)
values('Philip','M', 16, 72.0, 150.0);
PROC SQL; create table ExtraInfo
 ( Name Char(8), age num, Sex Char(1)
  , Allerg Char(4), Diet Char(6), sport num, ResDay Char(8)
  );
insert into ExtraInfo
values('Joy', 11, 'F', 'None', 'Vegan', 3, 'Resident')
values('Jane', 12, 'F', 'Nuts', 'Meat', 1, 'Day')
values('Jim', 12, 'M', 'None', 'Meat', 0, 'Resident')
values('Alice', 13, 'F', 'Nuts', 'NoMeat', 1, 'Resident')
values('Jeff', 13,'M', 'Dust', 'Vegan', 1,'Day')
values('Philip', 16, 'M', 'None', 'NoMeat', 2, 'Resident');
quit;
/** Section A- 1 of 11: THE SAS DATA ENGINE ******/
/* The fact that different numbers of observations were read supports the idea
   that a data engine exists that is close to the hard drive.*/
/*Example A 1*/
Data A01_IF_example;
 /*Reads 19 obs*/
 set sashelp.class;
```

```
if sex NE "F";
 run;
Data A02 Where Example:
 set sashelp.class;
 /*Reads 10 obs*/
 Where sex NE "F":
 run;
/** Section B - 2 of 11: INDEXING**/
/*Example B_1 run in small steps and look for notes in the log*/
PROC SQL:
/*Create a dataset on which you can create an index*/
Create table B01_MyClass
as select *
from SASHelp.class;
/*Data set B01 has an index created by SQL, B02 will create the index using a data step*/
Create index name on B01_MyClass(name);
PROC Contents data=B01 MyClass centiles;
Title "Example B 1 The PROC Contents tells you about indexes";
TITLE2 "but it does not tell you much - read Mike Raithal's paper";
run;
title "";
PROC SQL;
Select *
/*B_01_A: No note in log*/
from B01_MyClass;
Select *
from B01_MyClass
/*B 01 B: There is a note in the log
INFO: Index Name selected for WHERE clause optimization*/
where name="Jane";
Select *
from B01_MyClass
/*B 01 C: There is a note in the log
INFO: Index Name selected for WHERE clause optimization*/
where substr(name,1,1)="J";
Select *
from B01 MyClass
/*B_01_D: There is a note in the log
INFO: Index Name selected for WHERE clause optimization*/
where substr(name,2,1)="o";
Select *
from B01 MyClass
```

```
/*B_01_E: No Note in log (violates the 10% rule?)*/
where substr(name,2,1)in ("a","e","i","o","u");
Select *
from B01 MyClass
/*B 01 F: No note in log - we did not have an index on age*/
where age=13;
/*Only Difference between B01 and B02 is that the index for Data B02 was created in a data step - B01
used SQL*/
/*Example B_2 Run code in steps and look for notes in the log - resuilts will match B01*/
Data B02 My Class(index=(name));
set SASHelp.class;
run;
PROC Contents data=B02 My Class centiles:
Title "Example B_2 The PROC Contents tells you about indexes";
TITLE2 "but it does not tell you much - read Mike Raithal's paper";
run;
title "";
Data null:
set B02_My_Class;
/*No Where -- No INFO in log. SAS Reads ALL 19 obs*/
run;
Data null;
set B02 My Class:
/*INFO: Index Name selected for WHERE clause optimization. is in log*/
where name="Jane";
run;
Data null;
set B02_My_Class;
/*INFO: Index Name selected for WHERE clause optimization. is in log*/
where substr(name,1,1)="J";
run;
Data null;
set B02_My_Class;
/*INFO: Index Name selected for WHERE clause optimization. is in log*/
where substr(name,2,1)="o";
 run;
Data null;
set B02 My Class:
/*No Note in log (violates the 10% rule?)*/
  where substr(name,2,1)in ("a","e","i","o","u");
run;
Data _null_;
set B02_My_Class;
/*NO INFO in log, but reads 3 obs*/
  where age=13;
run;
title "":
```

```
/** Section C - 3 of 11: THE SQL OPTIMIZER AND IMPROVING PERFORMANCE **/
/*Example C_1 run this and look in the log.
 The log will show a summary for the program that the optimizer plans to run*/
PROC SQL _method _tree;
title "Example C_1 Look in Log to see the explain plan. The output from _method and _Tree";
select name from sashelp.class
 where sex="M"
 order by Age;
title "";
/** Section D - 4 OF 11) SUB-QUERIES: CORRELATED AND UNCORRELATED*/
/*Example D_1*/
PROC SQL _method _tree;
Title "Example D_1 UNcorrelated Sub query in the FROM clause";
Select *
From (Select name, sex, height
     from MySchool as I
     where I.sex='F');
title "";
/*Example D 2*/
PROC SQL _method _tree;
Title "Example D_2 UNcorretated Sub query in the WHERE clause";
 Select name, sex, age
 From MySchool as O
Where O.Sex=
 (select sex
   from ExtraInfo
   having Sport=max(Sport)
 );
title "";
/*Example D 3*/
PROC Sql;
Title "Example D 3 use join to replace UNcorretated Sub query in the FROM clause";
select name, Outer.sex, age
  MySchool as Outer
 Inner join
  (select sex
  From ExtraInfo
  having Sport=max(Sport)
  ) as sub
 on Outer.sex=sub.sex;
/*Example D_4*/
PROC SQL;
Title "Example D_4 Correlated Sub query in the Where clause";
select name, sex, age
from MySchool as O
```

```
where O.Age =
  (select Age from ExtraInfo as I
   Where I.sex EQ O.Sex
   Having Sport=Max(sport)
  );
title "":
/*Example D 5*/
/*Correlated query vs Join*/
PROC SQL;
/*This is a correlated query in the WHERE clause ** note I.sex NE O.Sex */
 Create table D05 Corr Sub Q as
 Select name, sex, age
 From MySchool as O
 Where EXISTS
  (select * from ExtraInfo as I
   having I.age = O.age
   and I.sex NE O.Sex
  );
PROC SQL;
/*This is a join query" ** note inner join */
 Create table D05_Equivolent_Join as
 Select O.name, O.sex, O.age
 From
  MySchool as O
 Inner join
  (select name, sex, age
   from ExtraInfo
   ) as WasSub
 On O.Age=WasSub.Age
  and O.sex NE WasSub.sex;
PROC compare base=D05_Corr_Sub_Q compare =D05_Equivolent_Join;
title "Example D 5 This compares the resuolts from the correlated query and the join";
run:
title "":
/** Section E 5 OF 11) PLACEMENT OF SUB-QUERIES IN SQL SYNTAX **/
/*Example E_1*/
PROC SQL;
title "Example E_1 Subquery returns a 1 BY 1 to one 'cell' as SQL processes EACH ROW in the Select";
 title2 "Exploring what shapes of data can be returned to what parts of a SQL Query";
 select O.name, O.age
,(select I.age
  from ExtraInfo I
  where Name='Joy') as Age_of_Joy
, O.sex
  From MySchool as O;
title "";
/*Example E_2 INTENTIONAL FAIL*/
PROC SQL;
```

```
title "Example E_2 Subquery returns A COLUMN OF DATA to one 'cell' as SQL processes EACH ROW
in the Select":
 title2 "Exploring what shapes of data can be returned to what parts of a SQL Query";
 select O.name
    , O.age
    ,(select DISTINCT I.age
       from ExtraInfo I) as Returns_col
 From MySchool as O;
title "":
/*Example E 3 INTENTIONAL FAIL*/
PROC SQL:
 title "Example E 3 Subguery returns MULTIPLE ROWS to one 'cell' as SQL processes EACH ROW in
the Select":
title2 "Exploring what shapes of data can be returned to what parts of a SQL Query";
 select O.name
     O.age
   /*Subquery returns multiple vars TO EACH ROW - in the Select*/
   (select I.name, I.Sex, I.sport
     from ExtraInfo as I
      where name='Joy') as Mult_Vars
    , O.sex
From MySchool as O;
title "":
/*Example E 4 INTENTIONAL FAIL*/
PROC SQL:
title "Example E_4 Subquery returns A TABLE to one 'cell' as SQL processes EACH ROW in the
Select":
 title2 "Exploring what shapes of data can be returned to what parts of a SQL Query";
 select O.name
  O.age
  /*Subquery returns a table - in the select*/
  (select l.age, l.diet, l.sport
   from ExtraInfo as I)
   , O.sex
  From MySchool as O;
title "";
/*Example E 5*/
/* Shapes allowed in the Where and having*/
PROC SQL;
title "Example E_5 UNcorrelated Subquery returns A 1 by 1 to the Where";
 title2 "Exploring what shapes of data can be returned to what parts of a SQL Query";
 select *
 From MvSchool as O
 /*UNCoirrelated Subquery returns 1 by 1 in the Where or Having*/
  where O.Age LE
    (Select MAX(I.age)
     from ExtraInfo as I
     );
title "";
/*Example E_6*/
PROC SQL;
```

```
title "Example E_6 UNcorrelated Subquery returns A COLUMN of data to the Where";
 title2 "Exploring what shapes of data can be returned to what parts of a SQL Query";
 select O.*
 From MySchool as O
  /*Subguery returns column - in the Where or Having*/
  where O.Age IN
   (Select distinct I.age
    from ExtraInfo as I
title "";
/*Example E 7*/
PROC SQL:
 title "Example E 7 Correlated Subquery returns A ROW of data to the Where":
 title2 "Exploring what shapes of data can be returned to what parts of a SQL Query";
 title3 "if you are in MySchool AND in ExraINFO, you show up ";
 title4 "We lose Bob":
 select O.*
 From MySchool as O
 /*Subquery returns column - in the Where or Having*/
 where Exists
     (Select I.Name, I.sex, I.sport
     from ExtraInfo as I
     where O.name=I.name
title "":
/*Example E 8*/
Proc SQL:
 title1 "Example E 8 Correlated Subquery returns A TABLE of data to the Where";
 title2 "Exploring what shapes of data can be returned to what parts of a SQL Query";
 title3 "There is one or more people in ExtraInfo of the same sex - you show up in the report";
  select *
  From MySchool as O
  /*Subguery returns table - in the Where or Having*/
  where Exists
    (Select I.*
     from ExtraInfo as I
     where I.sex= O.sex
title "":
/** Section F - 6 OF 11) Views**/
/*Example F_1 Show Views being used*/
Proc SQL:
Create View F1_Old_guys as
select name, sex, age
  . Weight/2.2 as Wt KG
from SAShelp.class as c
where sex='M' and age > 13;
proc print data=F1_Old_guys; run;
title "xample F_1 Show Views being used";
run;
```

```
title "";
/*Example F 2 Show Views being used*/
PROC Gchart data=F1_Old_guys;
title "Example F 2 Show Views being used";
pie age /discrete; run;
PROC Univariate data=F1_Old_guys;
var age; run;
title "";
/*Example F 3 Views being chained*/
PROC SQL:
 create VIEW F3 boys as
 select * from sashelp.class
where sex='M':
PROC SQL;
 create VIEW F4_Old_boys as
 select * from F3_boys
where age GE 14;
PROC SQL:
 CREATE TABLE F05 Chained Views as
/*"This is the result of chained views";*/
/*"Note that the log only shows one data set being created";*/
select
 'number of old boys' as tag
 ,count(*) as Nmbr_old_boys
from F4 Old boys
QUIT;
PROC PRINT data=F05_Chained_Views;
title "Example F 3 Views being chained This is the result of chained views";
title2 "Note that the log only showed one data set being created when we created F01 Chained Views";
run;
/*Example F 4 table vs view*/
/*Show the diifference between a table of data and a view of data*/
PROC SQL:
 Create table F06 Class table as
 select *
 from SASHelp.class;
/*Use the SQL command "Describe" to see "what is in" F02_Class_table..Data */
 Describe table F06 Class table;
PROC SQL:
 Create view F06_Class_View as
 select *
 from SASHelp.class;
/*Use the SQL command "Describe" to see "what is in" F02_Class_View..INSTRUCTIONS */
 DESCRIBE VIEW F06 Class View;
```

```
/*Example F_5 Making a perm View - handling the libname issue*/
/*The View ITSELF must contain a libname because not ever user uses the same libnames*/
options noxsync noxwait;
x "mkdir C:\temp";
                      /*Make a dir*/
x "mkdir C:\Perm_Views"; /*Make a dir*/
Libname OneSpot "C:\temp"; /*define libraries to the session*/
Libname ViewLoc "C:\Perm_Views";
/*Place some data in C:\temp
 at a place that the SAS session thinks of as OneSpot*/
Data OneSpot.F03 Class data;
set SASHelp.Class; run;
Proc SQL:
/*"This is a Permanent view so has a two part name";*/
Create view ViewLoc.F04_Eng_2_Met as
  select name
      ,Weight/2.2 as Wt_Kg
       ,height*2.25 as Hgt cm
  from PermLoc.F03 Class data
    /*Get some data From C:\temp
    A place that the View thinks of as PermLoc*/
   using libname PermLoc 'C:\TEMP';
quit;
PROC Print data= ViewLoc.F04_Eng_2_Met;
title "Example F_5 Making a perm View This is a Permanent view so has a two part name";
run;
title "";
/** Section G - 7 OF 11) FUZZY MERGING */
/* Misspelling of names is very common
 We have purchased physican information from two different sources (two conferences)
  and want to find peopel who attended both conferences.
  We will match on name and other characteristics */
/*Example G 1 Fuzzy merging is common when you have to match up names and addresses*/
Data G01 Doctors 2010:
Infile datalines truncover firstobs=4;
input @1 name $Char15.
   @17 City $Char6.
   @25 BrdCert $Char3.; /*BrdCert = board certified*/
datalines:
Name CITY Board Cert.
          2
```

```
123456789012345678901234567890
Dr. Sebastian Paris YES
Dr. O'Banion Dublin YES
Dr. Jaramillo Madrid YES
Dr. Mafume
             Tokyo YES
           Boston NO
Dr. Lu
;run;
Data G02 Doctors 2011;
Infile datalines truncover firstobs=1;
input @1 name $Char15.
   @17 City $Char6.
   @25 BrdCert $Char3.;
datalines:
Dr. Sebastian Paris YES
Dr. O'Banionn Dublin YES
Dr. Jaramillo Madr d YES
Dr. Mafumee T kyo yES
Dr. Lu
           Boston NO
;run;
Proc SQL:
 title "Example G_1 Fuzzy merging";
 select ((O.name=N.name)
        +(O.City=N.City)
        +(O.BrdCert=N.BrdCert) *3 /*BrdCert = board certified*/
       ) as score
    /* O stands for Old=2010 and N stands for New=2011*/
       ,O.name as Old_N , O.city as Old_C , O.BrdCert as OBC
       ,N.name as New N, N.city as New C, N.BrdCert as NBC
    from G01_Doctors_2010 as O, G02_Doctors_2011 as N
    having score >= 2 order by score desc ,O.name ;
title "":
/*Example G_2 use a format to make the Fuzzy merging results more readable*/
Proc format:
value Mtching
17="Name & City & Board"
12="Name & Board"
8="City & Board"
9="Name"
5="City"
3="Board only"
0="no Match";run;
Proc SQL:
title "Example G_2 Fuzzy merging w format";
select ((O.name=N.name)*9
     +(O.City=N.City)*5
    +(O.BrdCert=N.BrdCert)*3)
      as score format=Mtching.
    /* stands for Old-2010 and N stands for New=2011*/
    ,O.name as ON , O.city as OC ,O.BrdCert as OBC
    ,N.name as NN, N.city as NC, N.BrdCert as NBC
```

```
from G01_Doctors_2010 as O, G02_Doctors_2011 as N
  having score >= 2 order by score desc ,O.name;
quit;
title "";
/** Section H - 8 OF 11) COALESCING **/
/*Example H_1 missing values protagate and make report look bad
Using a coalesce to replace missings with zeros*/
Proc SQL:
create table H01 Nm money
( name char(4)
,balance num );
insert into H01_Nm_money
values('russ', .)
values('joe',10000)
values('Chi',60000)
Proc SQL;/*INTENTIONAL ERROR*/
 create table H02_interest1 as
 select
  name
  , coalesce(balance,0) as balance2
  , balance2*.05 as interest1 /*INTENTIONAL ERROR*/
From H01_Nm_money;
quit;/*INTENTIONAL ERROR*/
/*Example H_2 missing values propagate and make report look bad
Using a Calculated to fix problem*/
Proc SQL:
 create table H02 interest3 as
 select
  name
  , coalesce(balance,0) as balance2
  , calculated balance2*.05 as interest
 From H01_Nm_money;
quit;
PROC Print data=H02_interest3;
title "Example H 1 Using a coalesce to replace missings with zeros";
run;
title "":
/*Example H_3 A Coalescing issue Russ is spelled differently and the coalesce does not work*/
PROC SQL:
 create table H05_Nm_job_Mismatch
 ( name char(4)
 ,job char(5));
insert into H05_Nm_job_Mismatch
 values('Russ','Geek')
```

```
values('Joe', 'Prgmr')
 values('Chi', 'Mgr.')
PROC SQL:
 create table H06_Nm_Time
 ( name char(4)
 ,Time_W_Co num );
insert into H06_Nm_Time
 values('russ',6)
 values('Chi',8)
Proc SQL;
Create table H07_name_Job_Time_Mismatch as
  coalesce (J.name, T.name) as name
  ,j.job as job
  ,coalesce(T.Time_W_Co, 0) as time_w_co
 From
  H05_Nm_job_Mismatch as J
   left join
  H06_Nm_Time as T
 On j.name=t.name;
Proc print data=H07_name_Job_Time_Mismatch;
title "Example H 2 A Coalescing issue Russ is spelled differently and the coalesce does not work";
run;
/*Example H_4 Using a coalesce to get the most recent data*/
/*We have three Years of donation data and want most recent info (people have an ID*/
Data H08 Yr2006;
infile datalines truncover
firstobs=3;
input @1 ID
    @5 Name $char6.
    @15 state $char6.;
Datalines:
ID Name
           State
12345678901234567890
001 Robert TN2006
002 Calvin NH2006
005 Carl
          NJ2006
007 Earl
         NY2006
008 EII
         DE2006
025 Ted
           WI2006
run;
data H09_Yr2005;
infile datalines truncover
firstobs=3;
```

```
input @1 ID
   @5 Name $char6.
   @15 state $char6.;
Datalines:
ID
     Name
               State
12345678901234567890
001 Bob
          PA2005
002 Cal
          NH2005
005 Carl
          NJ2005
006 Errol CA2005
020 Sue
          NJ2005
run;
data H10_Yr2004;
infile datalines truncover
  firstobs=3:
input @1 ID
   @5 Name $char6.
   @15 state $char6.;
Datalines;
     Name
               State
12345678901234567890
001 Bob
          PA2004
005 Carl
          NJ2004
010 Fan
          DE2004
011 Mike PA2004
Proc SQL;
create table H11_current as
select
coalesce(six.ID ,Five.ID ,Four.ID) as Coalesced ID
,coalesce(six.name ,Five.name ,Four.name) as Most_recent_name
,coalesce(six.State,Five.State ,Four.State) as Most recent Add
from H08_yr2006 as six
full join
  H09_yr2005 as five on six.id=five.ID
 full join
  H10 yr2004 as four on (four.ID=six.ID or four.id=five.id)
 ORDER BY Coalesced_ID;
PROC Print data=H11_Current;
title "Example H 3 Using a coalesce to get the most recent data";
run;
title "":
/** Section I - 9 OF 11) FINDING DUPLICATES **/
/* This is a very useful, and fairly simple, bit of SAS code */
/*Example I_1 Flexible way of finding and a easily understood reporting on duplicates*/
Data I01_DataW_duplicates;
infile datalines truncover firstobs=4;
input @1 name $Char6.
```

```
@9 Sex $char1.
   @13 Age
                2.
   @17 height 4.1
   @25 Weight 5.1
datalines;
Name Sex Age Height Weight
         2
               3
                     4
1234567890123456789012345678901234567890
Jane F . 59.8 84.5
Alfred M 14 69.0 112.5
Carol F 14 62.8 102.5
Fred M 12 57.3 83.0
Jane F 12
             .
                  .5
Alfred M 99 69.0 112.5
Louise F 12 56.3 77.0
Jane F 12 59.8 84.5
run;
PROC SQL;
title "Example I_1 Flexible way of finding and a easily understood reporting on duplicates";
select I01_in.Number_Of_Dupes
    ,101 Out.*
from
 101 DataW duplicates as 101 Out
 inner join
 (select name, sex, count(*) as Number_Of_Dupes
  from I01_DataW_duplicates
  group by name, sex
   having Number_Of_Dupes >1) as I01_in
   on I01_in.name=I01_Out.name
   and I01 in.sex=I01 out.sex
 order by Number_Of_Dupes desc, name, sex;
title "";
/** Section J - 10 of 11) REFLEXIVE JOINS **/
/*This is the classic example of using a reflexive join to find a person's boss*/
/*Example J 1 The common reflexive join*/
PROC SQL;
/*Here is the data set - the ida is to */
create table J01_employees
     (EmpNo num
      ,job char(15)
      ,name char(15)
      ,SupervisorEmpNo num
     );
insert into J01 employees
values(1, "1_Pres"
                       ,"Goodnight",.)
values(4, "2_V.P. Sales" values(6, '2_V.P. R&D'
                         ,"Kurd"
                                 ,1)
                         "Church"
                                   ,1)
values(8, "2_CFO"
                        ,"Lee"
                                ,1)
values(14, "3_Salesman"
                          ,"Wang"
                                    ,4)
values(18, "3 Salesman"
                          ,"Rama"
                                    ,4)
```

```
values(26, "3_Chemist"
                              "Levin"
                                        ,6)
values(28, "3_Metalurgist" values(31, "3_Acntg. Mgr"
                              ,"Klien"
                                        .6)
                              ,"Dowd"
                                         ,8)
values(36, "3_Acntg. Mgr"
                              ,"Shu"
                                         ,8)
Proc SQI:
Select empl.EmpNo
         , empl.job
   , empl.name
         , Rpt2.name as supervisor
         , Rpt2.job as supv job
from J01 employees as empl
  inner join
   J01 employees as Rpt2
   on empl.supervisorEmpNo=Rpt2.EmpNo
order by supv_job;
/*Example J 2 Finding connecting flights to get you home************/
proc SQI;
Title "Example J 2 Finding connecting flights to get you from LA home to Phila";
Title2 "Use a reflexive join to find the fastest epath through a network";
create table J02 Flights
 (origin
              Char(3)
 ,flight
             num
 ,Destination
                 char(3)
           num):
 .time
insert into J02_Flights
values("SFO",111,"CHI",240) /*San Fran to Chicago*/
values("LAX",111,"CHI",210) /*LA to to All Chicago*/
values("LAX",121,"NOH",220) /*LA to Just O'Hare*/
values("LAX",131,"CAK",266) /*LA to Akron */
values("CHI",241,"PHL",145) /*All Chicago to Philadelphia*/
values("NOH",201,"PHL",167) /*O'Hare to Phila*/
values("CAK",201,"PHL",145) /*Akron to Phila*/
values("CAK",201,"EWK",145); /*Akron to Newark*/
proc SQL;
select wc.origin as WCStart
                                   /*West Coast Start airport*/
     , wc.flight as WCFlight
                                 /*West Coast Flight*/
       , wc.time as WCTime
                                  /*West Coast time*/
     , wc.Destination as WCEnd /*West Coast ending airport*/
"->" as spacer label="#"
    ,ec.origin as ReStart
                                   /*East coast Start Airport*/
       .ec.flight as ECFlight
                                  /*East Coast Flight*/
         .ec.time as ECTime
                                    /*East Coast time*/
           ,ec.Destination as ECEnd /*East Coast ending airport*/
   , (ec.time+wc.time) as TotalTime
                                        /*flving time*/
 from J02_Flights as wc inner join J02_Flights as ec
 on wc.Destination=ec.origin and WC.origin="LAX" and EC.Destination="PHL"
 order by totalTime desc;
title "";
```

```
* Section K 11 of 11) USE SQL DICTIONARY TABLES TO DOCUMENT YOUR DATA SETS IN A
HYPERLINKED EXCEL WORKBOOK*/
/*******ONLY WORKS FOR SAS 9.4 tm3 - tm4 and tm5 need slightly different coding *****************/
%MACRO Check by VDG V94 TM3(LibName=SASHelp /*<-- only use upper case letters*/
/*excel limit 1.048,576 rows by 16,384 columns*/
%local lp Libname FileList DateList NObsList SizeList Lenlist NOfVarslist;
            ThisFile ThisDate ThisNObs ThisSize ThisLen ThisNVar;
%let Libname=%UpCase(&LibName);
%put Libname=&Libname;
ods all close:
%let path2lib = %sysfunc(pathname(&LibName));
ODS Excel File="E:\ 2018 SAS Global Forum\Macros\Contents of &Libname..xlsx"
      nogtitle nogfootnote style=HTMLBlue:
ODS Excel options(embedded titles='yes' embedded footnotes='yes');
Proc SQL noprint /*inobs=10*/;
select memname, modate, nobs, filesize, obslen, NVar
into :filelist separated by " "
    ,:DateList separated by " "
    ,:NObsList separated by " "
    ,:SizeList separated by " "
    ,:Lenlist separated by " "
    ,:NOfVarslist separated by " "
from Dictionary.tables
/*Below will eliminate views and graphic data types*/
where libname="&Libname" & MEMTYPE="DATA" and typemem ="DATA" and nobs GE 0;
%put filelist = &filelist ;
%put DateList = &DateList ;
%put NObsList = &NObsList ;
%put SizeList = &SizeList ;
%put Lenlist = &Lenlist :
%put NOfVarslist=&NOfVarslist;
/*this is the list of all the tables and goes on the first tab*/
ods Excel options(sheet name="List of tables in lib");
Proc report data=sashelp.vtable /*(obs=10)*/ nowd;
title "Tables in this library (&Libname) and workbook";
title2 "S=sorted ** SK= sorted with no duplicate key values ** SR - sorted with no duplicate records";
title3 "YES | CHAR= compresses (variable-length records) by SAS using RLE (Run Length Encoding).
Compresses repeated comsiecutive characters.";
title4 "Binary=obs. compresses (variable-length records) by SAS using RLE (Run Length Encoding).";
Column ('Click MemName to see desired data' libname memname MEMTYPE modate typemem nobs
filesize obslen NVar
                         indxtype sorttype sortchar compress pcompress);
compute memname:
  urlstring="#'"||strip(memname)||"'!A1";
  call define(_col_,'url',urlstring);
  call define(_col_,'style', 'style=[textdecoration=underline]');
endcomp;
where libname="&Libname" & MEMTYPE="DATA" and typemem ="DATA" and nobs GE 0;
run;quit;
```

```
ods Excel options(sheet name="List of indexes lib");
Proc Report data=sashelp.vindex(obs=10):
title "Indeces in this workbook";
where libname="&Libname" & MEMTYPE="DATA";
run;quit;
/*Title link="#'List_of_tables_in_lib'!A1" '(Click to return to list of tables (first tab))';*/
/*Footnote link="#'List_of_tables_in_lib'!A1" '(Click to return to list of tables (first tab))';*/
%let lp=1;
%do %while(%scan(&filelist,&Lp) NE);
  %let ThisFile = %scan(&filelist,&Lp);
  %let ThisDate = %scan(&DateList,&Lp);
  %let ThisNObs = %scan(&NObsList,&Lp);
  %let ThisSize = %scan(&SizeList,&Lp);
  %let ThisLen = %scan(&Lenlist,&Lp);
  %let ThisNVar = %scan(&NOfVarslist,&Lp);
  ods excel options(sheet_interval='table');
  ods exclude all;
    data null;
    declare odsout obi():
    run:
 ods select all:
 ods excel options(sheet_interval='none' sheet_name="&ThisFile");
  title "&Libname &ThisFile: rows=&ThisNObs NVars=&ThisNVar ModDate=&ThisDate Size=&ThisSize
Obslen=&ThisLen";
   Title link="#'List_of_tables_in_lib'!A1" '(Click to return to list of tables (first tab))';
   Footnote link="#'List of tables in lib'!A1" '(Click to return to list of tables (first tab))';
   *footnote2 "&libname is: &path2lib and workbook":
  Proc Report data=sashelp.VColumn nowd:
    Column
     libname memname memtype name type length npos varnum label format informat
     idxusage sortedby xtype notnull precision scale transcode diagnostic;
    where libname="&Libname" & MemName="&ThisFile";
    run;quit;
    title "&Libname &ThisFile: rows=&ThisNObs NVars=&ThisNVar :: SHOW ten obs";
    Proc print data=&Libname..&ThisFile(obs=10);
    run;quit;
    title "";
   %let Lp = %eval(&Lp+1);
%end:
ods Excel Close;
%MEND Check_by_VDG_V94_TM3;
%Check_by_VDG_V94_TM3(Libname=SASHELP /*<-- only use upper case letters*/
      );
```

## Appendix B Misc. Below is the SQL code I carry on a thumb drive. Feel free to study and steal

```
/******************* Proc SQL ******************/
/*SQL is very powerful - read the SQL manual***********/
/*buy the ten dollar V6 SQL manual for an quick way to learn*/
^{\prime *} it is called "Getting started with SQL procedure" and is SAS \#55042*/
Get papers via http://www.lexjansen.com/Phuse 2008;
Read An Animated Guide: Knowing SQL internal processes makes SQL easy
http://www2.sas.com/proceedings/sugi30/101-30.pdf
 or via http://www.lexjansen.com/Phuse 2008
Very good explanation of the where clause and indexing
Where clause optimization is CRITICAL to making your query run quickly
Power Indexing: A Guide to Using Indexes Effectively in Nashville Releases Diane Olson,
http://www2.sas.com/proceedings/sugi25/25/dw/25p124.pdf
Using the Magical Keyword "INTO:" in PROC SQL
by Thiru Satchi, SUGI 27-paper71
Storing and Using a List of Values in a Macro Variable
by Arthur L. Carpenter SUGI30- paper 028
SQL SET OPERATORS: SO HANDY VENN YOU NEED THEM
by Howard Schreier, SUGI 31-paper242
Fuzzy Key Linkage: Robust Data Mining Methods for Real Databases
by Sigurd Hermansen
Existential Moments in Database Programming: SAS® PROC SQL EXISTS and NOT EXISTS Quantifiers,
and More Sigurd W. Hermansen and Stanley E. Legum, SAS Global Forum 2008 paper 084
How Do I Look it Up If I Cannot Spell It: An Introduction to SAS® Dictionary Tables
Peter Eberhardt & Ilene Brill SUGI 31 paper 259
SQL Step by Step: An advanced tutorial for business users
by Lauren and Nelson
WHAT WOULD I DO WITHOUT PROC SOL AND THE MACRO LANGUAGE
By Jeff Abolafia SUGI31 - paper 30
Using Data Set Options in PROC SQL by
Kenneth W. Borowiak SIGI 31 paper 131
/*Example 1: Housekeeping - Use SQL to create an index and delete files */
data class
    class2;
set sashelp.class;
run;
options nocenter;
Proc SQL;
drop table work.class2;
                                                        /*delete a table*/
quit;
/*** Example 2: general SQL use***/
number /*adds row number ot output*/
              BUFFERSIZE=64M /* 65536=page size of 65536 bytes. 64k= 65536 bytes page size */
/*large values can makes SQL more likley to use hash object join*/
              feedback /*Expands query in log*/
                        /*double spaces output in list*/
              inobs=15 /*Number of obs to read -4 quick runs - useful in QC on large tables */
              {\tt outobs=10} /*Number of obs to print or send to outfile - useful in QC*/
```

```
FLOW=5 /*character columns longer than n are flowed to multiple lines*/
                               /*- can be very useful*/
     /*First semicolon is a long way from the Proc SQL*/
  /*create table SQLExample as */ /*uncomment if you want to make a table*/
  select Name as Subject_Name
                ,COUNT(*) AS SUBJ_PASSING_WHERE_FILTER
                , avg(Height) as AVERAGE_AGE
                        from sashelp.class
                        where sex="M"
                       Group by height
                        Having substr(name,1,1) NE "P"
                                         Order by Subject_Name DESCENDING;
                        quit;
**** Example 3 Create a macro variables**;
data bigclass;
Set sashelp.class;
output;
output;
run;
proc SQL noprint;/*Works OK*/
select distinct name, sex, age
               into :Namelist separated by " "
                       ,:sexlist separated by " "
                        ,:AgeList separated by " "
        from bigclass;
        quit;
%put &namelist;
%put &Sexlist;
%put &Agelist;
proc SQL noprint;/*Works OK*/
select name, sex, age
                into :AllNamelist separated by " "
                       ,:Allsexlist separated by " "
                        ,:AllAgeList separated by " "
        from bigclass;
        quit;
%put &Allnamelist;
%put &AllSexlist;
%put &AllAgelist;
proc sql; /*this works but takes three passes through the data*/
/*No way to get this on one pass through the data*/
select Distinct name into :DistinctNamelist separated by " " from Bigclass;
select Distinct Sex into :DistinctSexlist separated by " " from Bigclass ; select Distinct age into :Distinctagelist separated by " " from Bigclass ;
%put &DistinctNamelist;
%put &DistinctSexlist;
%put &DistinctAgelist;
**** Example 4 Create a macro variable and use it in a scan loop**;
proc SQL noprint; /*Has an error*/
select distinct name, sex, age
               into :Namelist /* without separated, will only store one value. See example 3*/
                       ,:sexlist \slash without separated, will only store one value. See example
3*/
                        ,:AgeList separated by " "
        from SAShelp.class;
       quit;
%put &NameList;
%put &SexList;
%put &AgeList;
proc SQL noprint;
select distinct age
               into :AgeList separated by " "
```

```
from SAShelp.class;
       quit;
%put &NameList;
%put &SexList;
%put &AgeList;
%macro scanloop;
%let counter=1;
       %while(%scan(&AgeList,&counter,%str( )) NE );
 %let ThisAge=%scan(&AgeList,&counter,%str());
 %put &ThisAge;
      proc print data=sashelp.class;
               where age=&thisage;
               run;
   %let counter=%eval(&counter+1);
%end;
%mend scanloop;
%scanloop;
**** Example 4 Create a bunch of macro variables and use them in a macro loop**;
       SELECT DISTINCT name , sex
       INTO :name1-:name99, :Gndr1-:Gndr99 /*Lazy - just make bigger than you need*/
       FROM sashelp.class;quit;
%put _user_ ;
%put &SqlObs;
       %macro WhatIS;
              Options nosymbolgen nomlogic;
               %do i=1 %to &SqlObs;
                      %put On loop number &i we see:;
                      %put Name&i is &&Name&i and Gender &i is &&Gndr&i;
                      %put;
               %end;
       %Mend WhatIs;
       %WhatTs;
/*SQL makes six automatic macro vars(SQLOBS, SQLRC, SQLOOPS, SQLEXITCODE, SQLXRC,& SQLXMSG)*/
/*SQLOBS is \# of rows that were processed by an SQL procedure statement. */
/*E.G. the # of rows that were formatted & displayed in output by a SELECT statement*/
/* the number of rows that were deleted by a DELETE statement. */
     If an SQL view is created, then SQLOBS contains the value 0.*/
%macro showMe;
options nomprint nomlogic nosymbolgen;
do \ I=1 \ control the loop*/
  %put &&name&i has gender = &&Gndr&i ;
%end;
%mend showMe;
%showme;
******Example 5 Applying Quotes **********;
PROC SQL NOPRINT;
SELECT DISTINCT
       name
       ,QUOTE(name)
       ,quote(strip(name))
       ," ' " || (name) || " ' "
       ,age FORMAT Z6.2
INTO :E1 SEPARATED BY " , "
              ,:E2 SEPARATED BY " , " ,:E3 SEPARATED BY " , "
               ,:E4 SEPARATED BY " , "
               ,:M1 SEPARATED BY " "
               ,:M2 SEPARATED BY " , "
     FROM sashelp.class(keep=name age); /*Thanks to Ken Borowiak*/
     OUIT;
```

```
%PUT &E1;
%put.;
%PUT &E2;
%put;
%PUT &E3 ; /*Best??*/
%put;
%PUT &E4 ;
%put;
%PUT &M1;
%put;
%PUT &M2;
******Example 6 the CASE statement (SQL's verson of an IF statement) ************;
*Create some datasets with merge problems;
data LeftFile(keep= name Sex);
set sashelp.class;
if mod(_n_{,3})=0;
run;
data RightFile(keep= name height);
set sashelp.class;
if mod(_n_,4)=0;
run;
options nocenter;
proc sql;
select
       left(coalesce(l.name, r.name)) as CoalescedName
 , case /*Could be replaced with a coalesce but this shows use of 'IS NOT NULL' */
       when sex IS NOT NULL then sex
       else
       end
       as CaseSex
 ,case /*Could be replaced with a coalesce but this shows use of 'IS NULL' */
       when height IS NULL then .
                                 height
       end
       as CaseHeight
 ,case
       when substr(coalesce(l.name, r.name),1,1)="J" then "This is one of out many J people"
       When substr(coalesce(l.name, r.name),1,1)="B" then "This name starts with a B
                                                            "Who cares about this name
       else
       end as comment
from
(select * from LeftFile) as L
full join
(select * from RightFile) as R
on l.name=r.name;
quit;
****Example 7*******************************;
Proc sql;
create table SevenRows
(Seven_a char(5) ,Seven_B num);
proc SQL;
insert into SevenRows
values("Bob", 1)
values("Sue", 2)
values("Lee", 3)
values("Sam", 4)
values("Chi", 5)
values("Ed ", 6)
values("AJ ", 7)
run;
Proc sql;
create table FiveRows
(Five_A char(3) ,Five_B num);
insert into FiveRows
```

```
Set Five_a="Bob",Five_B=11
Set Five_a="Sue",Five_B=12
Set Five_a="Lee",Five_B=13
Set Five_a="Sam",Five_B=14
Set Five_a="Chi",Five_B=15
quit;
data Left_File (keep=name sex ObsNo)
        Right_file(keep=name age ObsNo) ;
set sashelp.class;
ObsNo=_n_;
if mod(_n_,3)=0 then output Left_File;
if mod(\underline{n}, \underline{4}) in (0, \underline{1}) then output Right_File;
run;
options nocenter;
proc sql;
title "Comma form of inner join - using Where syntax";
title2 "Most of the time we would use a coalesce on common varaibles";
select L.*, "*" as separator, R.*
       from
       Left_file as L
       Right_file as R
       where L.name=R.name
options nocenter;
proc sql;
title "Inner join form of inner join - using on syntax";
title2 "Most of the time we would use a coalesce on common variables";
title3 "SQL Joins are different from Data step joins";
title4 "The differences show up in many-to many merges";
select L.*, "*" as separator, R.*
       from
       Left_file as L
       Inner join
       Right file as R
       on L.name=R.name
options nocenter;
proc sql;
title "Left join";
title2 "Most of the time we would use a coalesce on variables in both data sets";
title3 "SQL Joins are different from Data step joins";
title4 "The differences show up in many-to many merges";
select L.*, "*" as separator, R.*
       from
       Left_file as L
       Left join
       Right_file as R
       on L.name=R.name
       ;
options nocenter;
proc sql;
title "Right join";
title2 "Most of the time we would use a coalesce";
title3 "SQL Joins are different from Data step joins";
title4 "The differences show up in many-tomany merges";
select L.*, "*" as separator, R.*
       from
       Left_file as L
       Right join
       Right_file as R
       on L.name=R.name
```

```
options nocenter;
proc sql;
title "Full join";
title2 "Most of the time we would use a coalesce";
title3 "SQL Joins are different from Data step joins";
title4 "The differences show up in many-to many merges";
select L.*, "*" as separator, R.*
       from
       Left_file as L
       Full join
       Right_file as R
       on L.name=R.name
*****EXTRA full join example****COOL VARIABLES TO MONTOR MERGE - LIKE IN IN DATA STEP******;
            /*http://www.ats.ucla.edu/stat/sas/modules/sqlmerge.htm*/
               /*The two datasets may have records that do not match.
               Below we illustrate this by including an extra dad (Karl in famid 4)
               that does not have a corresponding family, and there are two extra families
                    (5 and 6) in the family file that do not have a corresponding dad. */
                      data dads;
                       infile datalines truncover;
                       input famid name $ inc;
                      datalines;
                      2 Art 22000
                      1 Bill 30000
                      3 Paul 25000
                      4 Karl 95000
                      run;
                      data fam_income;
                       infile datalines truncover;
                       input famid faminc96 faminc97 faminc98;
                      datalines;
                      3 75000 76000 77000
                      1 40000 40500 41000
                      2 45000 45400 45800
                      5 55000 65000 70000
                      6 22000 24000 28000
                      run;
/*Let's apply the previous example to these two datasets.
We see that the unmatched records have been dropped out in the merged data set,
since the where statement eliminated them. */
               proc sql;
                 create table dadkid3 as
                 select
                 from dads, fam_income
                 where dads.famid=fam_income.famid
                 order by dads.famid;
               quit;
               proc print data=dadkid3;
/*What if we want to keep all the records from both datasets even they do not match?
       The following proc sql does it in a more complex way.
       Here we create two new variables. One is indic,
         an indicator variable that indicates whether an observation is from both datasets,
           1 being from both datasets and 0 otherwise.
       Another variable is fid, a coalesce of famid from both datasets.
               This gives us more control over our datasets.
               We can decide if we have a mismatch and where the mismatch happens. */
       proc sql;
         create table dadkid4 as
```

```
select *, (d.famid=i.famid) as InBothindicator,
                     (d.famid ~=.) as InDadIndicator,
                     (i.famid ~=.) as InFamIndicator,
                    coalesce(d.famid, i.famid) as family_id
                 from dads as d full join fam_income as I
                  on d.famid=I.famid;
               quit;
       proc print data=dadkid4;
       run;
options nocenter;
proc sql;
title "Natural join";
title2 "Most of the time we would use a coalesce";
title3 "SQL Joins are different from Data step joins";
title4 "The differences show up in many-tomany merges";
select L.*, "*" as separator, R.*
       from
       Left_file as L
       Natural join
       Right_file as R
       on L.name=R.name */
*** Example 9 Reflexive join *******;
*data Quality is important - in a real project check/CLEAN the mapping files *;
data HospChain;
infile datalines truncover firstobs=2;
input @1 OrgID $char5. @10 ParID $char5.
                                          @20 Rx;
/*Chn stands for Hospital Chain*/
datalines :
1234567890123456789012345 /*Naming logic and QC Logic*/
Chn01
                   100
        Chn01
                        /*Chn Stands for chain*/
Chn02
         Chn02
                   200
                   000
Chn03
         Chn03
Chn04
         Chn04
                    99 - /*Problem linking down - This chain has hospital but no outpatient sites*/
Chn05
                    99 /*Problem linking down -This has no hospitals*/
         Chn05
;
run;
data Hospitals;
infile datalines truncover firstobs=2;
input @1 OrgID $char5. @10 ParID $char5. @20 Rx;
/*Hsp stands for hospital*/
datalines :
1234567890123456789012345 /*Naming logic and QC Logic*/
Hsp1A
         Chn01
                   0 /*Hsp 1 rolls up to chain 1*/
Hsp2A
         Chn02
                   0
Hsp2B
         Chn02
                   30
Hsp3A
         Chn03
Hsp3B
         Chn03
                   20
Hsp3C
         Chn03
                   30
Hsp4E
         Chn04
                   99
                          /*Problem lilnking down - this Hospital has no outpatient sites*/
НѕрбЕ
         Chn06
                   99
                          /*Problem lilnking up -there is no hospital chain six*/
run;
data OutpatientSites;
infile datalines truncover firstobs=2;
input @1 OrgID $char5. @10 ParID $char5. @20 Rx;
/*OpS stands for Outpatient Sites*/
datalines ;
1234567890123456789012345 /*Naming logic and QC Logic*/
                   0
                          /*OpS 1 rolls up to Hsp 1 to chain 1 */
OpS1A
         Hsp1A
                   10
OpS1B
         Hsp1A
OpS1C
         Hsp1B
                   99
                           /*Deliberate Error - there is no HSP1B to roll up into*/
        Hsp2A
OpS2A
```

```
OpS2B
        Hsp2A
                  10
        Hsp2B
OpS2C
                   10
OpS3A
         Hsp3A
         Hsp3A
OpS3B
                   10
OpS3C
         Hsp3B
                   10
OpS3D
         Hsp3B
                   10
                       /*Deliberate Error - there is no HSP3E into which we can roll up*/
OpS3E
        Hsp3E
                   10
run;
/*Assemble all the files into one */
Data AllRx;
set HospChain
    Hospitals
     OutpatientSites;
run;
/*Create a mapping file - map any level to the hospital Chain - IN STAGES*/
/*we will use the mapping file to assign rx later */
Proc Sql;
Create table OpS2Hosp as
select Ops.OrgId
                    as OrgID
       ,Ops.ParID
                     as HospOrChainId
from AllRx as Ops
    Left Join /**/
     AllRx as Hsp
  on OPS.ParId = Hsp.OrgId
Proc Sal;
Create table OpS2Hosp2Chain as
select O2H.OrgID
       ,02H.HospOrChainId
          ,All.ParID as ChainID
from OpS2Hosp as O2H /*Outpatient 2 hospital*/
     Inner Join
     AllRx as All
  on O2H.HospOrChainId = All.OrgId
  order by OrgID
/*Now bring in the Rx*/
proc SQL;
Create table RxRolledUp as
select Rx.*
       ,Ru.HospOrChainId
          ,Ru.ChainID
   from AllRx rx
     left join
     OpS2Hosp2Chain as RU
        on Rx.OrgID= Ru.OrgID
     order by Ru.ChainID, Ru.HospOrChainId, Rx.OrgID;
;
select "the Rx file has this total for rx" , sum(rx) from allRx
select "the Rolled up file has this total for rx" , sum(rx) from RxRolledUp
/*Checked by eye as well*/
OPTIONS NOCENTER;
proc print data=RxRolledUp;
title "Chn04
                 Chn04
                           99
                                  /*Problem lilnking down -This chain has a hospital but no
outpatient sites */";
                                  /*Problem lilnking down -This has no hospitals*/";
title2 "Chn05
                 Chn05
                           99
title4 "Hsp4E
                 Chn04
                           99
                                  /*Problem lilnking down - Hospital has no outpatient sites*/";
title5 "Hsp6E
                                  /*Problem lilnking up -there is no hospital chain six*/";
                 Chn06
                           99
```

```
title7 "OpS1C
                Hsp1B
                          99
                                 /*Deliberate Error - there is no HSP1B to roll up into*/";
title8 "OpS3E
                                   /*Deliberate Error - there is no HSP3E into which we can roll
                Hsp3E
                          10
up*/";
title10 "DATA QUALITY IS IMPORTANT - bad mapping files are easy to create and hard to bebug";
VAR ChainID Rx HospOrChainId ParID oRGid;
run;
/*Save time by asking SAS to check syntax -
 sometimes jobs with bad syntax can run for minutes before they return an error message */
proc sql; /*Validae is best*/
validate /*Validate does not work with create table*/
/*create table girls as */
select * from sashelp.class
where sex="M";
quit;
proc sql noexec; /*I thnink Noexec is less useful than validate*/
/*NOEXEC does not work on create table queries
 and does not give any message if the code is good*/
 /*create table girls as */
select * from sashelp.class
where sex="M";
quit;
proc sql noexec;
/*NOEXEC does not work on create table queries
 and does not give any message if the code is good*/
/* create table girls as */
select * from sashelp.class
where Ssex="M"; /*Problem on htis line*/
quit;
***** Example ??? Unions - Venn joins****;
       Examples are coming but for now
       *google these strings "Howard Scirier" "so handy Venn " and read his paper */
data Myclass;
infile datalines firstobs=3;
input @1 name $ @9 sex $1. @12 age @19 height @28 weight;
datalines;
Name Sex Age Height
                             Weight
1234567890123456789012345678901234567890
Alfred M 14
Alice F 13
                         112.5
                 69.0
                 56.5
                           84.0
Carol F 14
                 62.8
                          102.5
                          83.0
James M 12
               57.3
Jane F 12
Janet F 15
                  59.8
                            84.5
                          112.5
                 62.5
Jeffrey M 13
                 62.5
                           84.0
Joyce F 11
Louise F 12
                 51.3
                            50.5
                 56.3
                           77.0
       F 15
Marv
                  66.5
                          112.0
Philip M 16
                 72.0
                          150.0
Robert M 12
                  64.8
                          128.0
Thomas M 11
               57.5
                          85.0
run;
options nocenter;
proc print data=Myclass;
/*UNION : produces all unique rows from both queries.*/
proc sql;
create table simple as
 select "Boys " as Group, name, age, sex
```

```
from MyClass
  where sex="M"
union
   select "GIRLS" as Group, name, age, sex
   from MyClass
   where sex="F";
quit;
proc print data=simple;
run;
/*{\tt UNION} : produces all unique rows from both queries.
and wants columns in the same order*/
proc sql;
create table Boys as select Name , sex from myclass where sex="M";
create table girls as select sex, name from myclass where sex="F";
proc print data=boys;
run;
proc print data=girls;
run;
proc sql;
create table WRONG as
select * from Boys
union
Select * from girls;
ods listing ;
proc print data =WRONG;
run;
/*UNION :
CORRESPONDING (CORR) overlays columns that have the same name in both tables.
When used with EXCEPT, INTERSECT, and UNION, CORR suppresses columns that are not in both
tables.*/
proc sql;
create table Good as
select * from Boys
union Corr
Select * from girls;
ods listing ;
proc print data =Good;
run;
proc sql;
create table Boys as select Name , Sex from myclass where sex="M";
create table girls as select Sex, Name from myclass where sex="F";
create table Union_Corr as
select * from Boys
union Corr
Select * from girls;
proc print data = Union_Corr; run;
/**/
proc sql;
create table Union_Corr2 as
select * from Boys
union Corr
Select * from boys;
proc print data = Union_Corr2;
                                 run;
CORRESPONDING (CORR) overlays columns that have the same name in both tables.
  When used with EXCEPT, INTERSECT, and UNION, CORR suppresses columns that are not in both
All: does not suppress duplicate rows.
```

```
When the keyword ALL is specified, PROC SQL does not make a second pass through the data to
eliminate duplicate rows.
  Thus, using ALL is more efficient than not using it.
  ALL is not allowed with the OUTER UNION operator. */
proc sql;
create table Union_Corr_all as
select * from Boys
union Corr All
Select * from Boys;
proc print data = Union_Corr_all;
/*EXCEPT : produces rows that are part of the first query only. */
proc sql;
create table Union_Except as
select * from Boys
Except.
Select * from Boys;
proc print data = Union_Except;
                                  run;
EXCEPT
CORRESPONDING (CORR) overlays columns that have the same name in both tables.
When used with EXCEPT, INTERSECT, and UNION, CORR suppresses columns that are not in both tables.
proc sql;
create table Except_2 as
select * from Boys
Except corr
Select * from girls;
proc print data =Except_2;
                             run;
/*Intersect produces rows that are common to both query results
CORRESPONDING (CORR) overlays columns that have the same name in both tables.
When used with EXCEPT, INTERSECT, and UNION, CORR suppresses columns that are not in both tables.
* /
proc sql;
create table Intersect_1 as
select * from Boys
Intersect corr
Select * from boys;
proc print data = Intersect_1;
/* Intersect
CORRESPONDING (CORR) overlays columns that have the same name in both tables.
When used with EXCEPT, INTERSECT, and UNION, CORR suppresses columns that are not in both tables.
proc sql;
create table Intersect_2 as
select * from Boys
Intersect corr
Select * from girls;
                                 run;
proc print data = Intersect_2;
/*outer union : concatenates the query results.
CORRESPONDING (CORR) overlays columns that have the same name in both tables.
  When used with EXCEPT, INTERSECT, and UNION, CORR suppresses columns that are not in both
tables.
ALL is not allowed with the OUTER UNION operator. \
* /
proc sql;
create table Outer_U as
select * from Boys
Outer Union
Select * from girls;
proc print data = Outer_U;
                            run;
```

```
/*outer union : concatenates the query results.
CORRESPONDING (CORR) overlays columns that have the same name in both tables.
  When used with EXCEPT, INTERSECT, and UNION, CORR suppresses columns that are not in both tables.
ALL is not allowed with the OUTER UNION operator. \
*/
proc sql;
create table Outer_U_corr as
select * from Boys
Outer Union Corr
Select * from girls;
```